#### **Bilanciamento**

- Il **bilanciamento** consiste nell'effettuare una mappatura su tutti i piani colore per cambiare le **dominanti colore**
- In altre parole, si aumentano o diminuiscono i rossi, i verdi o i blu dell'immagine, in maniera uniforme
	- $\bullet$  +rosso = -ciano  $\bullet$  -rosso = +ciano
	- $\bullet$  +verde = -magenta -verde = +magenta
	- $\bullet$  +blu = -giallo -blu = +giallo

- 
- 

#### **Bilanciamento**

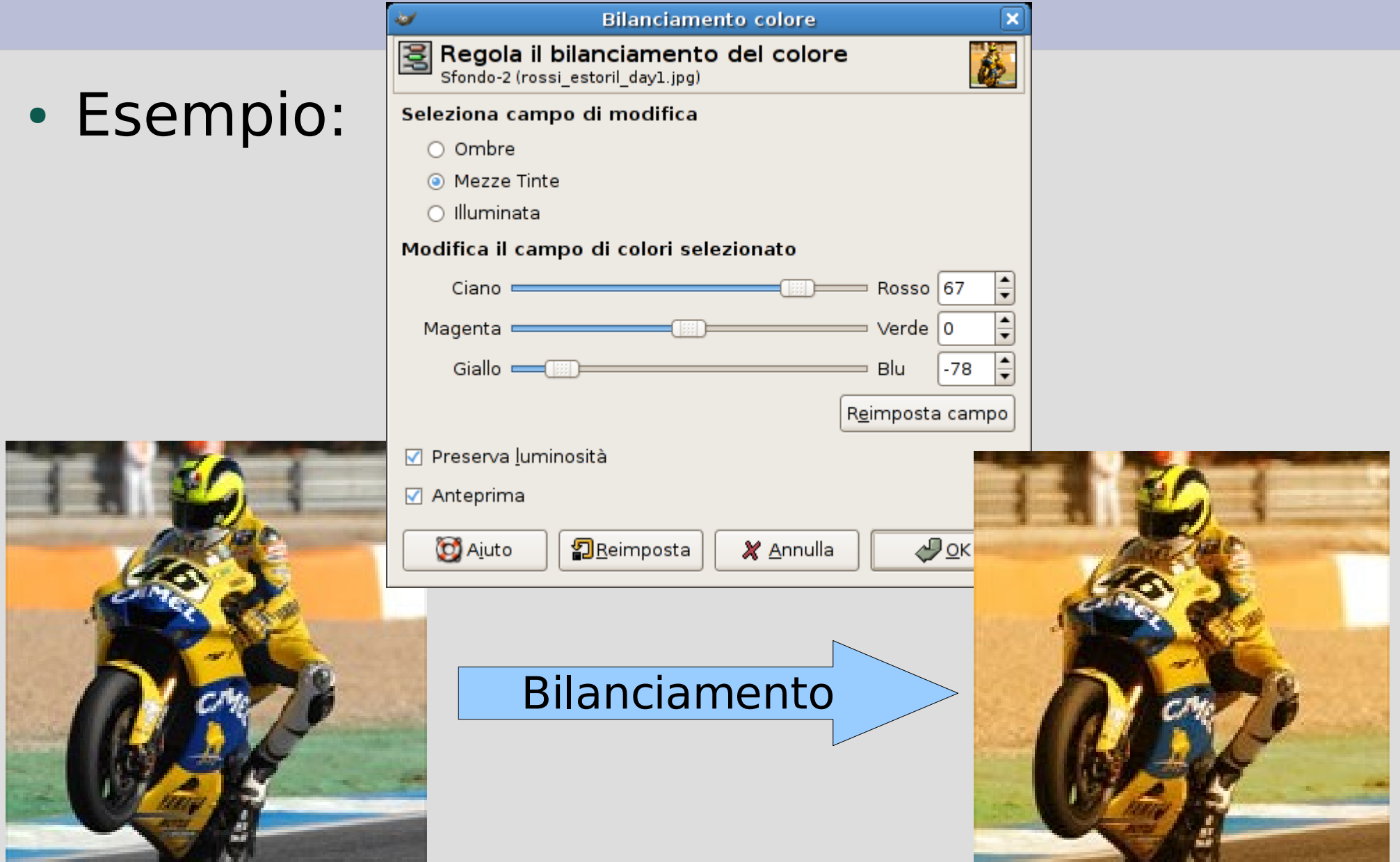

#### **Tonalità e saturazione**

- Simile al bilanciamento, ma si può applicare a un solo colore primario alla volta anziché a tutta l'immagine
- Del colore selezionato possiamo regolare separatamente **tonalità**, **luminosità** e **saturazione**

#### **Tonalità e saturazione**

#### • Esempio: schiariamo e sbiadiamo i gialli

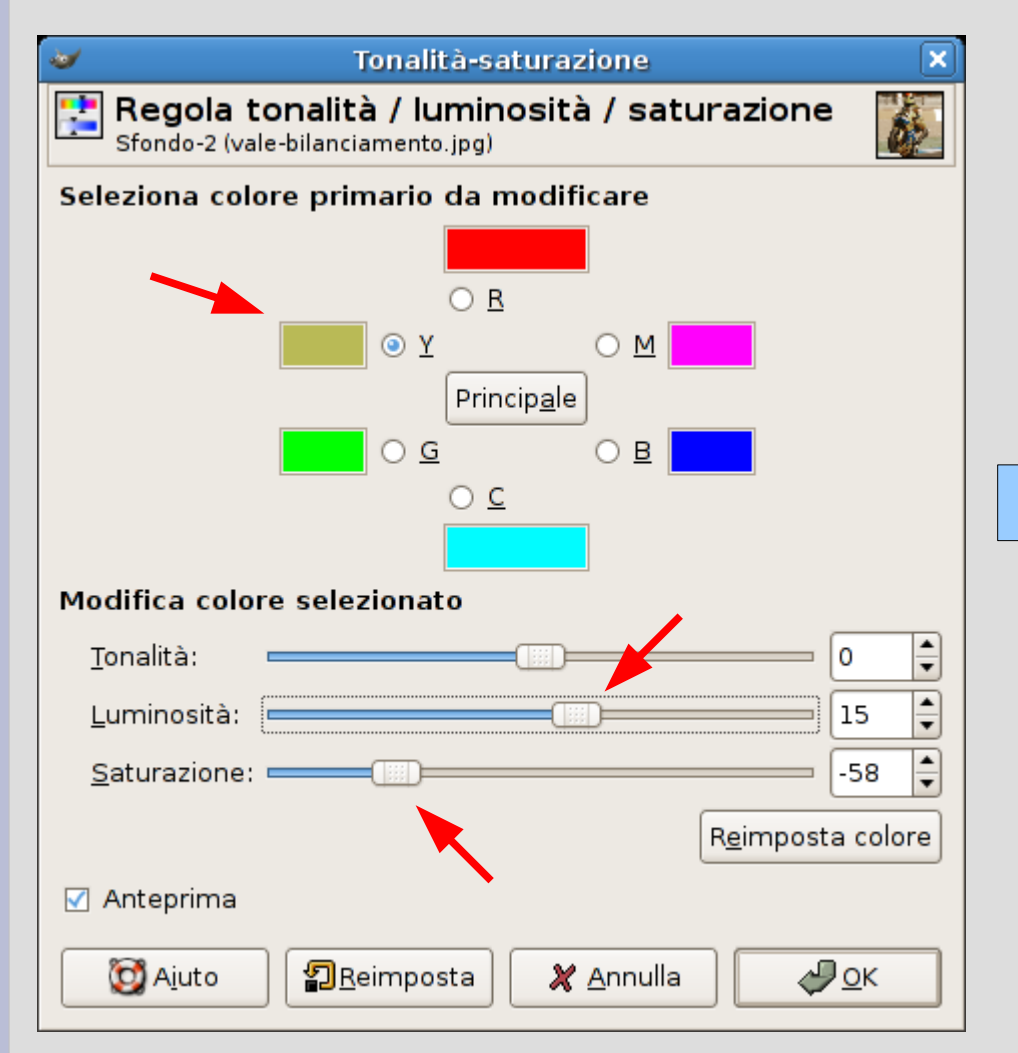

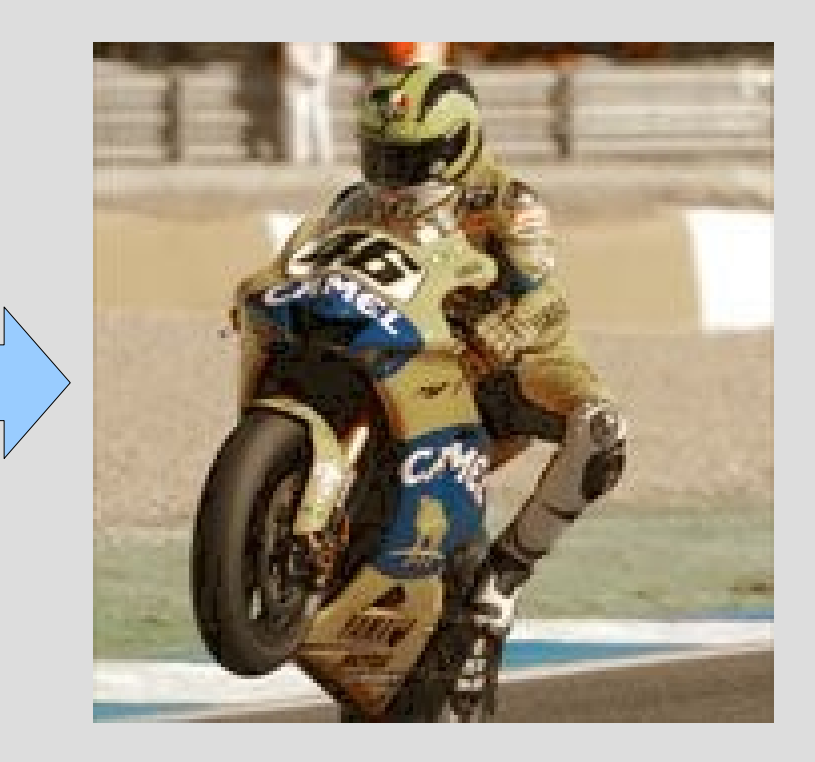

#### **Colore dominante**

- Questa trasformazione riduce l'immagine ai soli valori (praticamente, a scala di grigi), impostando tutti i canali secondo una tonalità, luminosità e saturazione data
- Si applica all'intera immagine
- Notare che l'immagine rimane **strutturalmente** a pieni colori – semplicemente, i colori usati la rendono simile a una a scala di grigi

#### **Colore dominante**

• Esempio: cambiamo la tonalità (aggiungendo una dominante blu/violetta), la saturazione e la luminosità per simulare una vecchia foto Kodak, ormai quasi sbiadita:

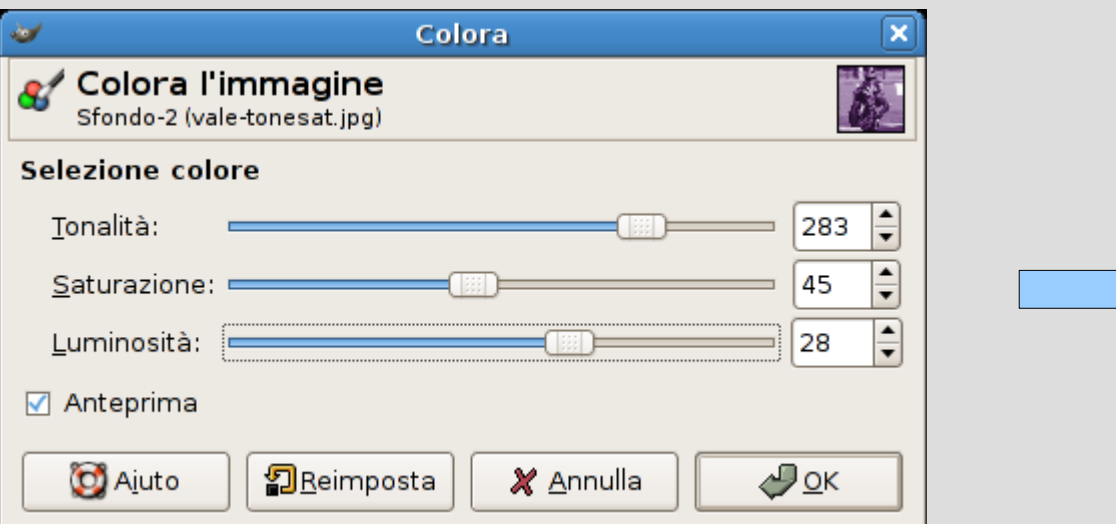

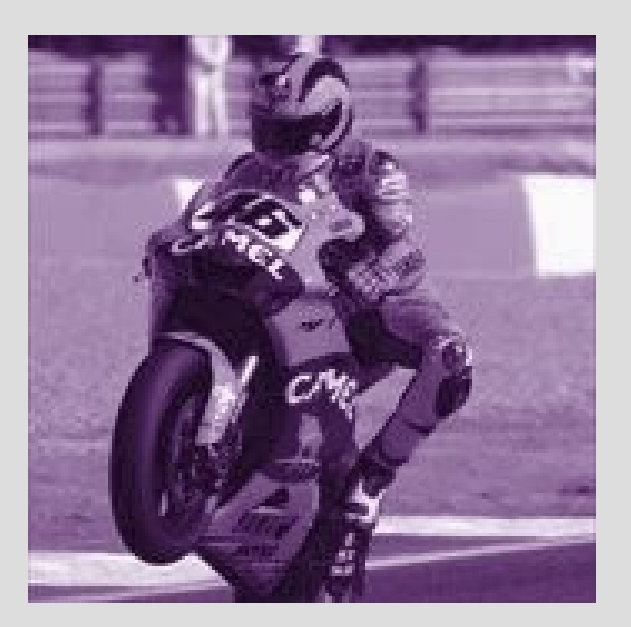

#### **Luminosità e contrasto**

• Queste due trasformazioni funzionano come gli analoghi controlli sulle TV

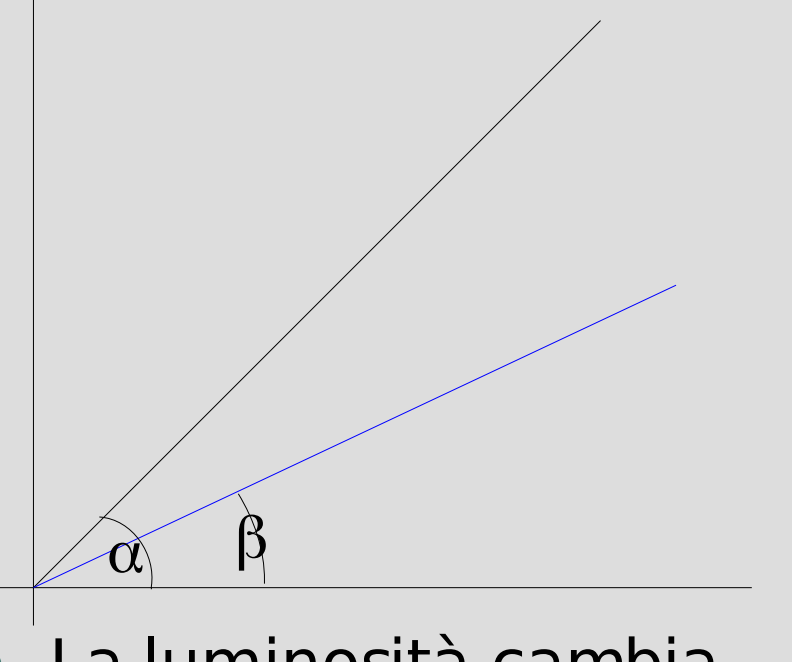

La luminosità cambia l'angolo di una mappatura retta

Il contrasto cambia la forma di una mappatura a "S" (ripidità della parte centrale)

#### **Luminosità e contrasto**

#### • Esempio:

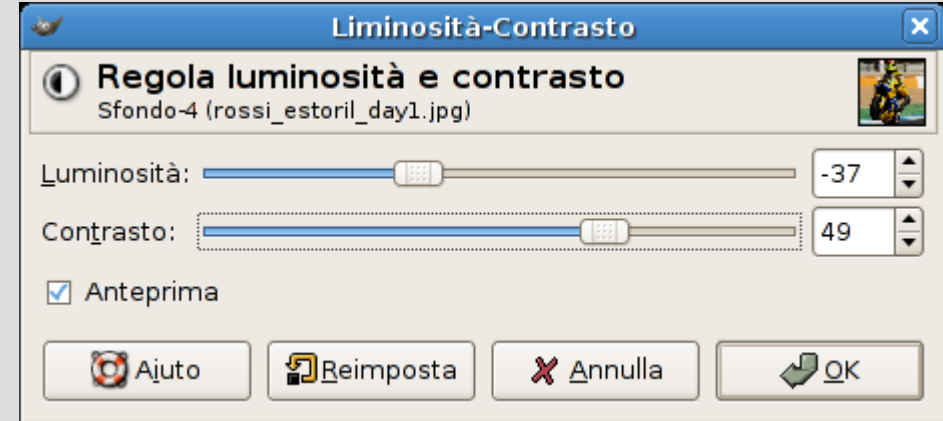

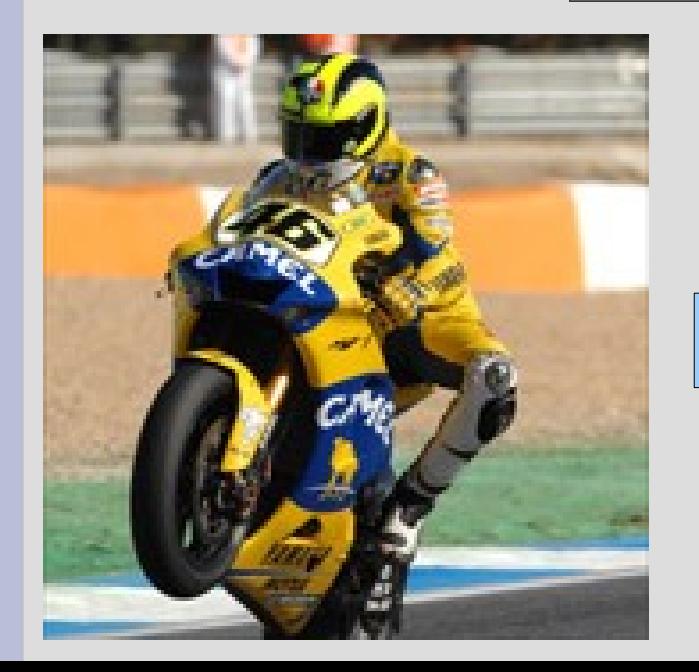

Luminosità e contrasto

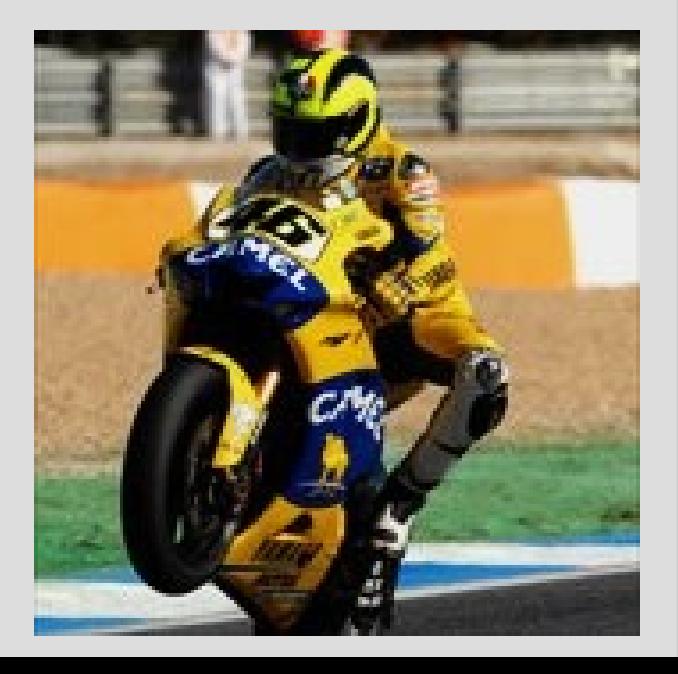

## **Valori soglia**

- Abbiamo già discusso l'effetto dei valori soglia nella conversione da scala di grigi a bianco e nero
- Si applica lo stesso metodo a immagini a colori (in base al canale di luminanza)
- E anche possibile applicare due soglie per effetti più complessi
	- tagli e negativi insieme

## **Valori soglia**

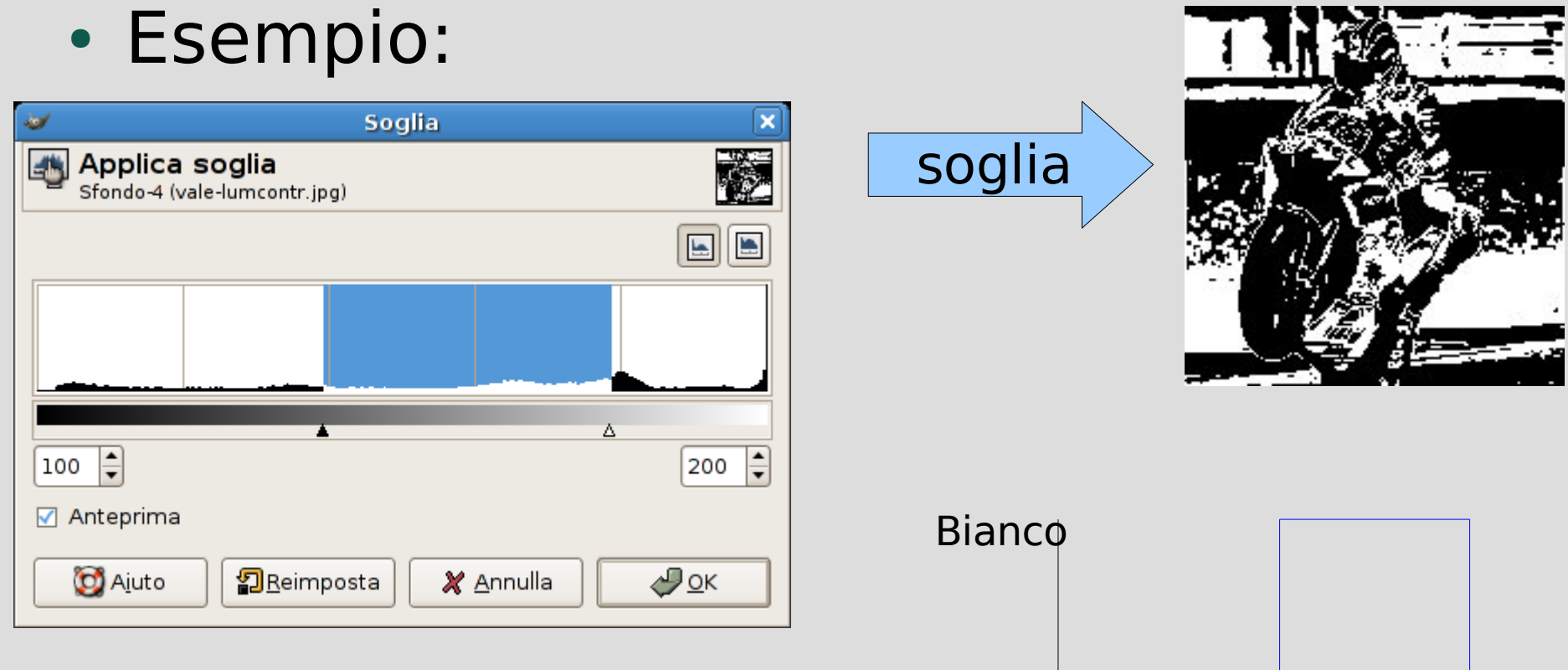

**Nero** 

luminosità

- Queste trasformazioni permettono di adottare una mappatura arbitraria su canali arbitrari
- Sono quelle che danno la massima libertà, ma richiedono anche una comprensione del meccanismo usato
- Adatte a elaborazioni più fini

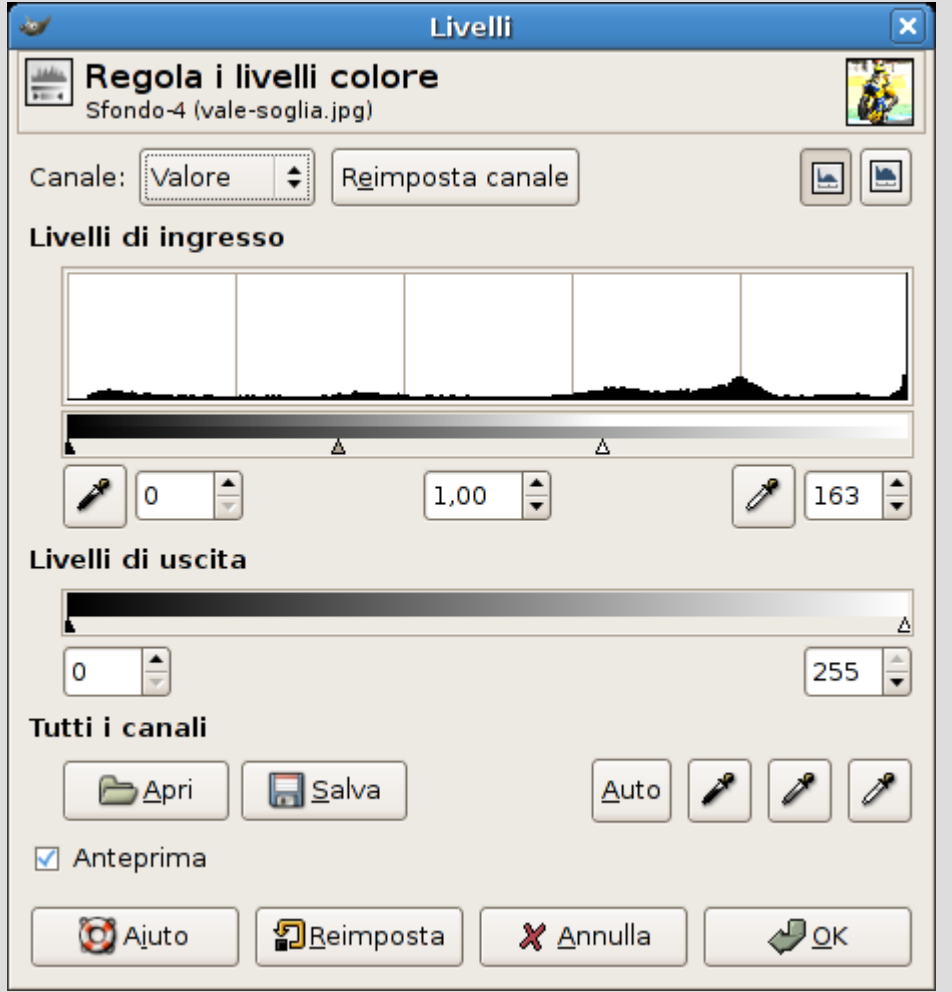

• La regolazione dei **livelli** consente di esprimere mappature sull'istogramma di un canale

- Si regolano il valore minimo, il medio e il massimo
- I valori intermedi si distribuiscono di conseguenza

- Le **curve colore** consentono di disegnare a mano una mappatura arbitraria
- È possibile definire solo alcuni punti e lasciare che gli altri valori si adattino, oppure disegnare a mano l'intera curva

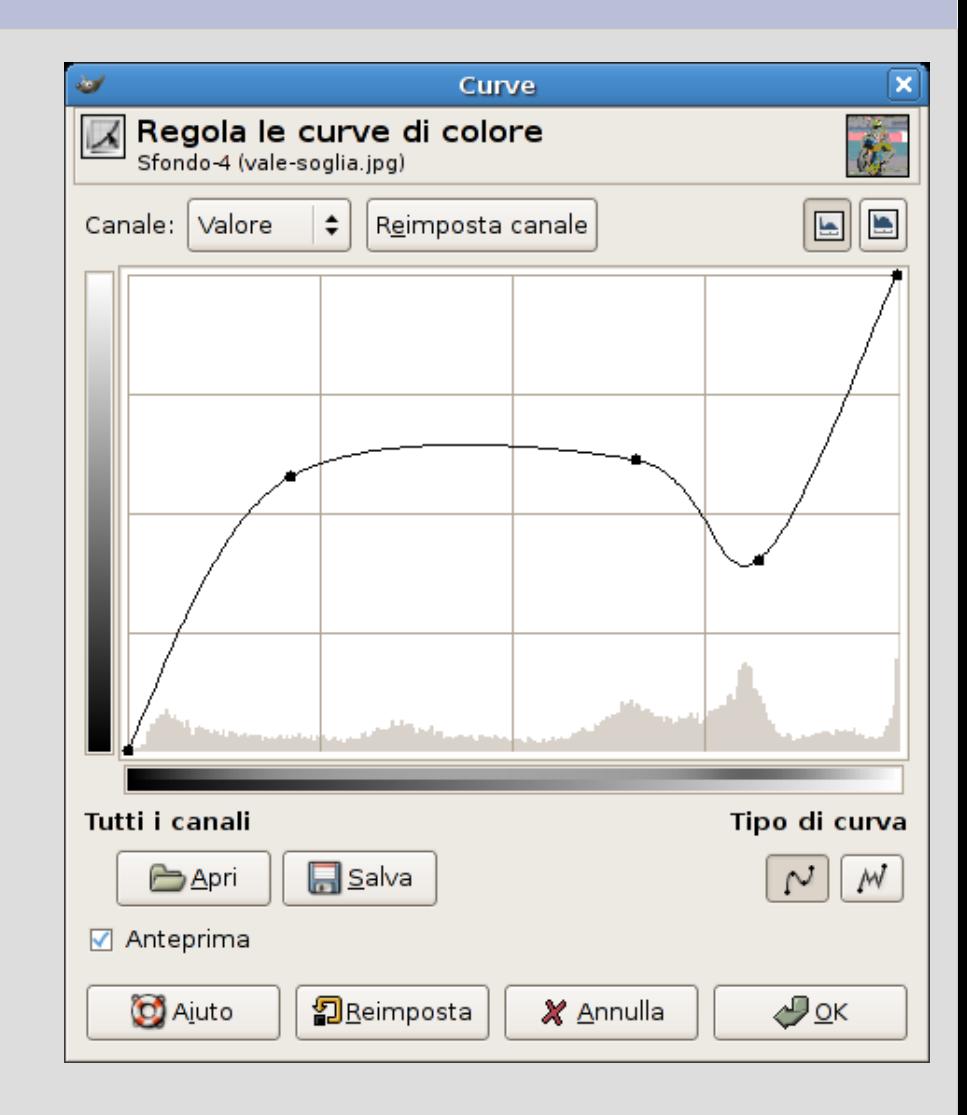

• Esempio:

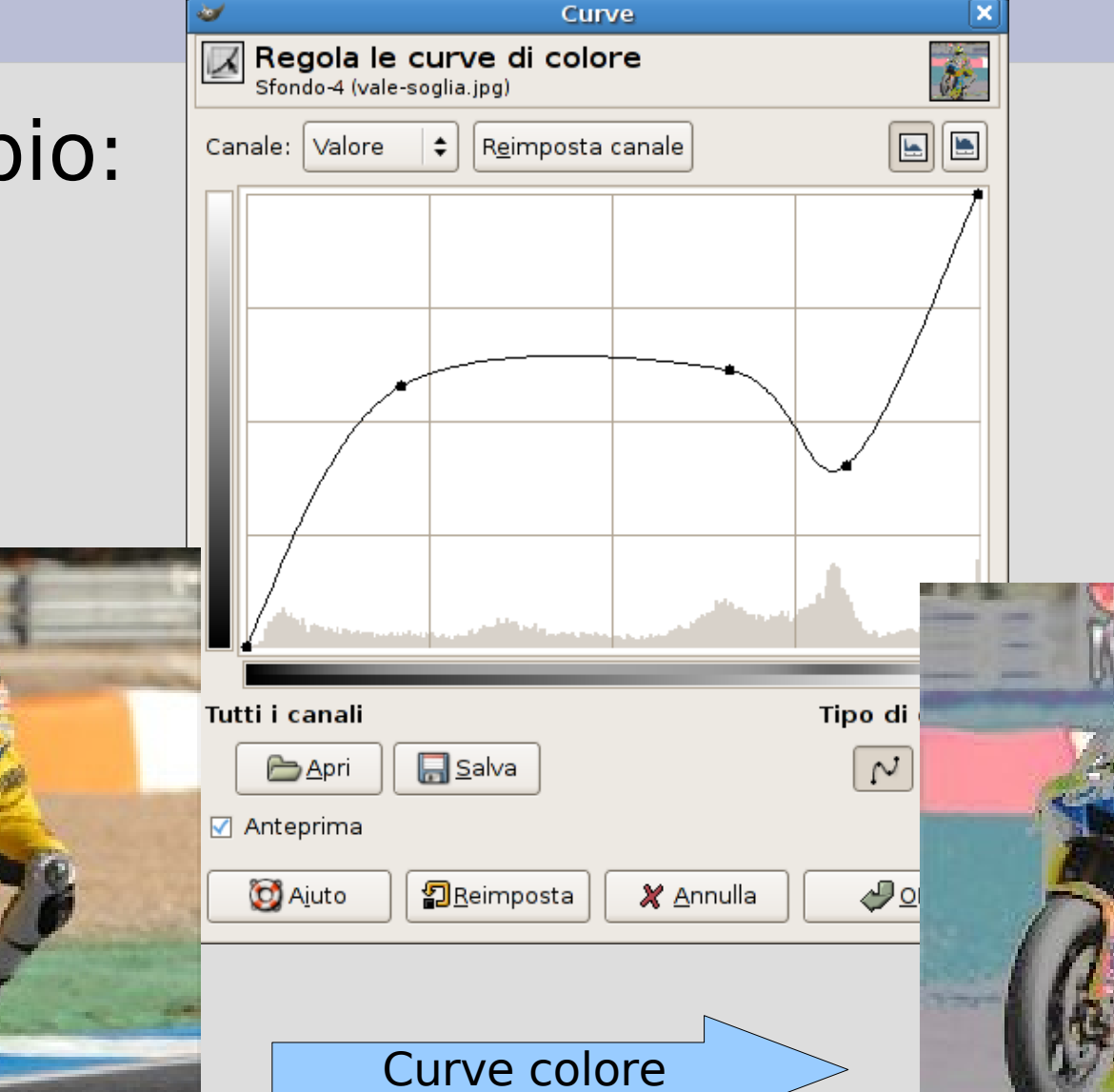

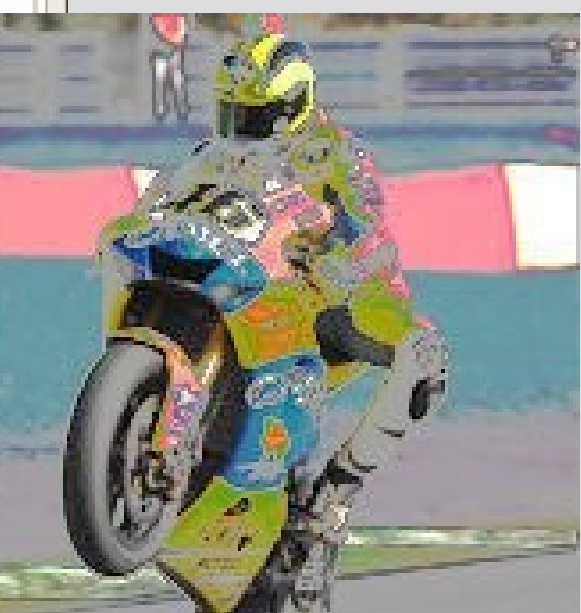

# **Posterizzazione**

- La **posterizzazione** consiste nella riduzione del numero di colori
	- più precisamente, riduce il numero di **valori distinti** presenti in uno o più canali
- L'effetto è parametrizzato dal livello di posterizzazione che controlla quanti colori devono rimanere
- Corrisponde a una mappatura a gradini
	- il livello influenza il numero e la dimensione dei gradini

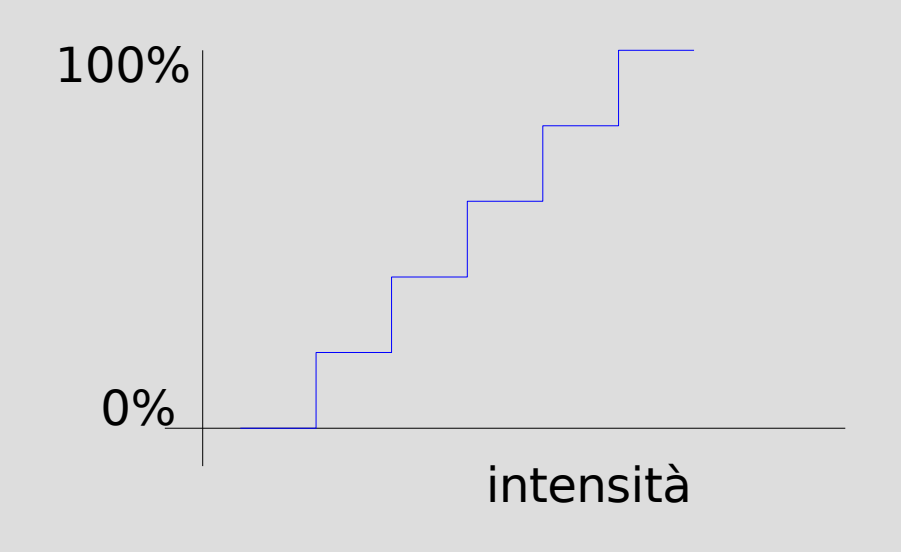

#### **Posterizzazione**

#### • Esempio:

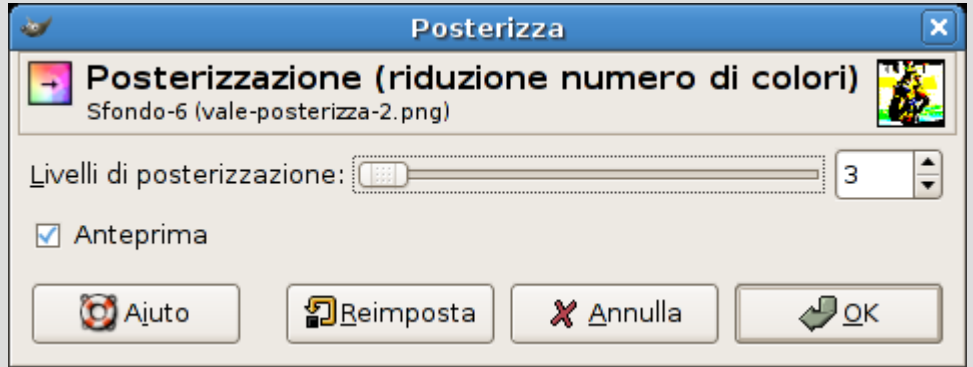

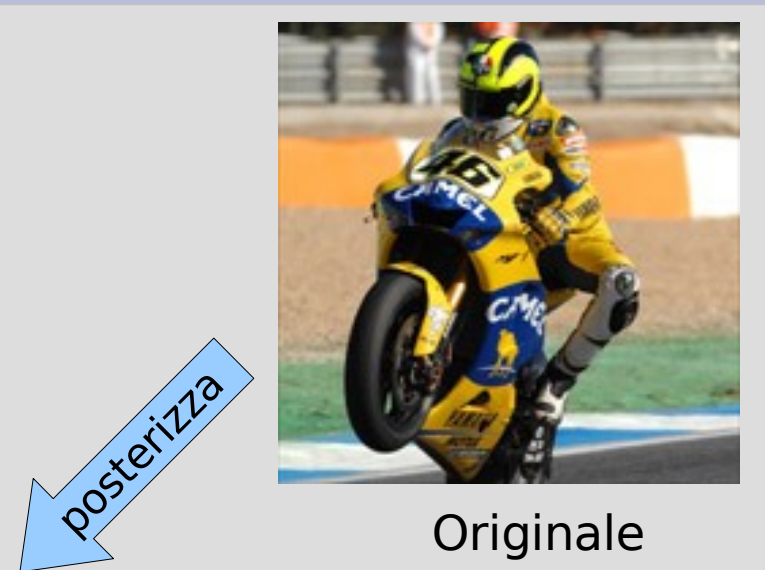

Originale

livello=10 livello=5 livello=3 livello=2

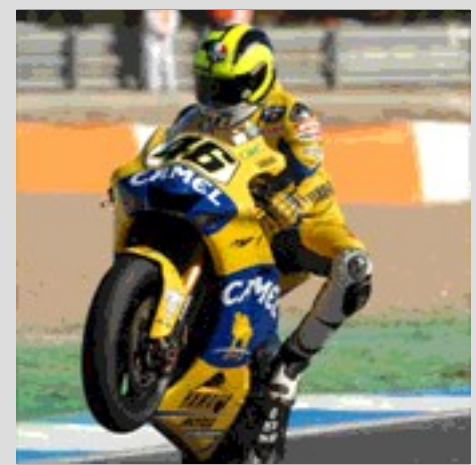

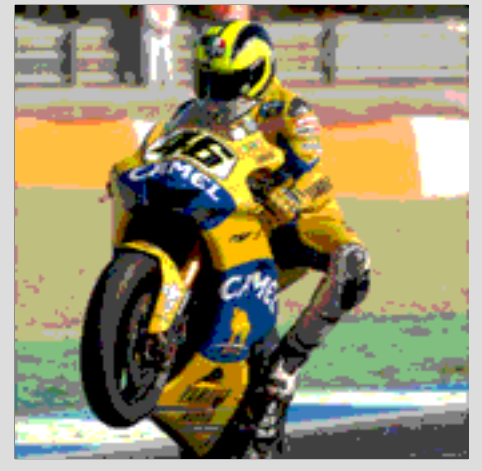

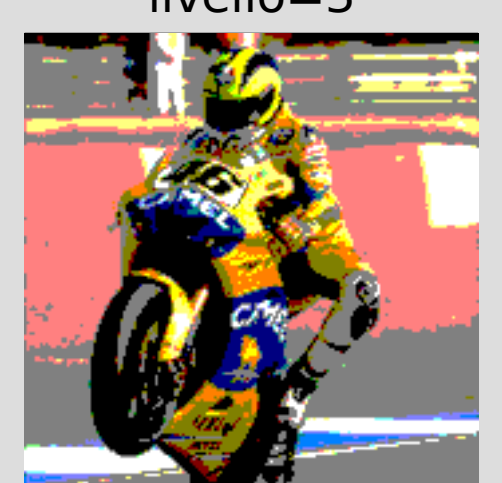

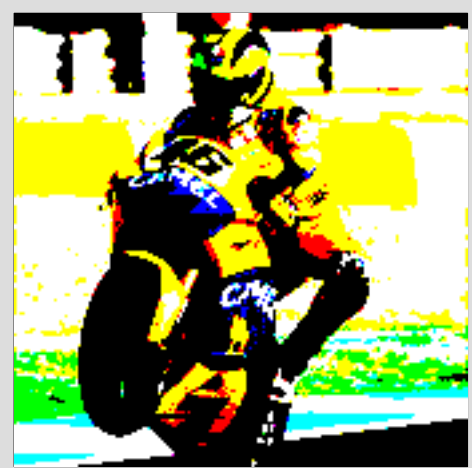

#### **Desaturazione**

- La **desaturazione** consiste nell'azzerare il canale della saturazione
- In pratica, tutti i colori diventano grigi
- Notare che l'immagine rimane **strutturalmente** a pieni colori – semplicemente, i colori usati la rendono simile a una a scala di grigi
	- comportamento analogo ad altre trasformazioni

#### **Inversione**

- L'**inversione** si limita a fare il "negativo" del canale o dei canali indicati
- Corrisponde a una mappatura a 45° invertita

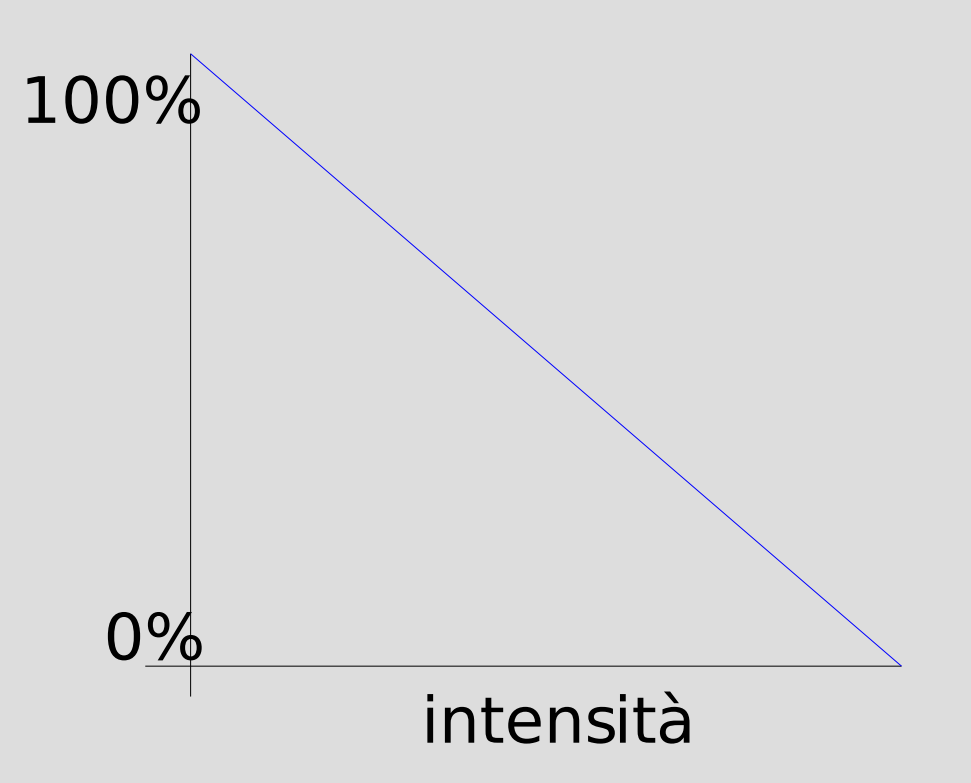

#### **Inversione**

• Esempio: negativo di un'immagine a colori

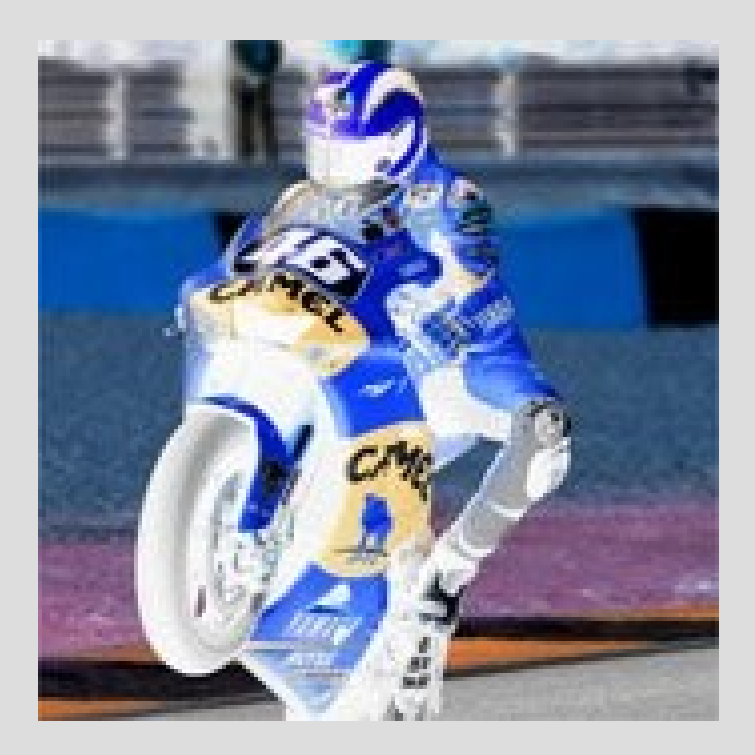

• Esempio: negativo di un'immagine in scala di grigi

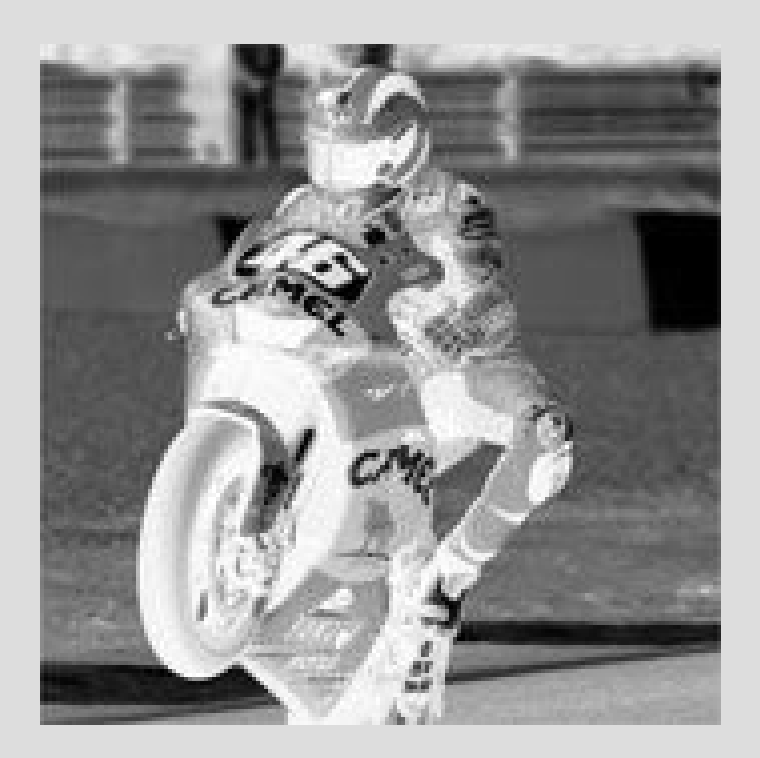

#### **Riscalatura**

- Una serie di operazioni effettuano **riscalature**, ovvero mappature su vari piani che espandono o contraggono la **gamma cromatica**
- Si tratta in genere di operazioni automatiche o semi-automatiche, con pochi parametri
- Adatte ad usi particolari (per esempio, regolazione dei colori nelle foto, o adattamento ad usi televisivi)

#### **Riscalatura**

- Fra le operazioni di riscalatura citiamo:
	- **Equalizzazione**
	- **Bilanciamento del bianco**
	- **Accentuazione colori**
	- **Aggiustamento contrasto**
	- **Aggiustamento HSV**
	- **Normalizzazione**

#### **Filtri e convoluzioni**

- La terza e ultima famiglia di operazioni per l'elaborazione delle immagini è quella dei **filtri** e delle **convoluzioni**
- Le elaborazioni di questa famiglia modificano il valore (colore, trasparenza, ecc.) di un pixel in base a un calcolo sui valori dei pixel vicini
- Diversi tipi di calcolo producono effetti di tipo diverso

- In generale, la **convoluzione** è un'operazione matematica (simbolo: \*) che, date due funzioni, ne produce una terza che è calcolata come segue:  $(f*g)(t)=\int f(\tau)g(t-\tau)d\tau$
- Nelle applicazioni grafiche, si usano convoluzioni su funzioni bidimensionali
	- ogni funzione corrisponde a un canale
	- f e g possono anche essere lo stesso canale!

- Nel caso della grafica,  $f e g$  saranno due (canali di) immagini, e quindi rappresentabili con funzioni a valori discreti (per esempio, 0-255) su domini limitati (pari alla risoluzione delle immagini)
- L'equazione precedente (su immagini di M×N pixel) diventa quindi:

$$
(f*g)(x, y) = \sum_{i=0}^{M} \sum_{j=0}^{N} f(x, y)g(x-i, y-j)
$$

- L'applicazione delle convoluzioni in grafica può essere più facilmente spiegata graficamente come segue:
	- $\bullet$  consideriamo una matrice  $n \times n$  (di solito  $n$  è dispari), il cui punto centrale viene fatto coincidere con un pixel dell'immagine
	- moltiplichiamo i valori nella matrice con i valori dei pixel corrispondenti, e sommiamo tutti i risultati
	- Il valore ottenuto è il valore del pixel centrale nel risultato
	- l'operazione viene ripetuta (spostando la matrice) per tutti i pixel dell'immagine

• Esempio:

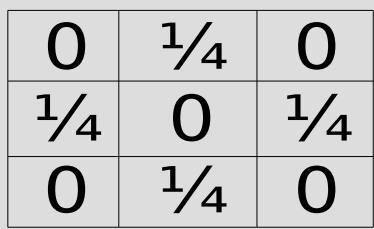

**matrice di convoluzion**

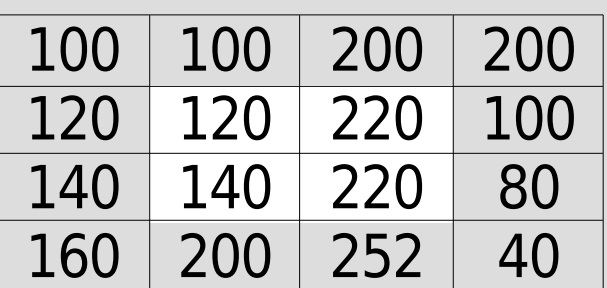

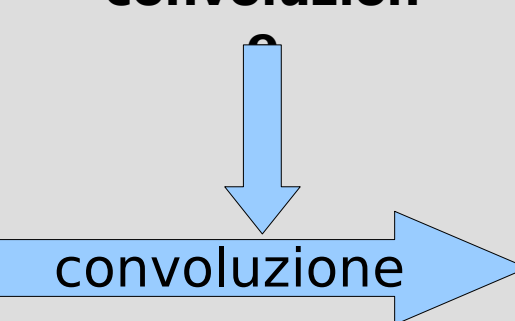

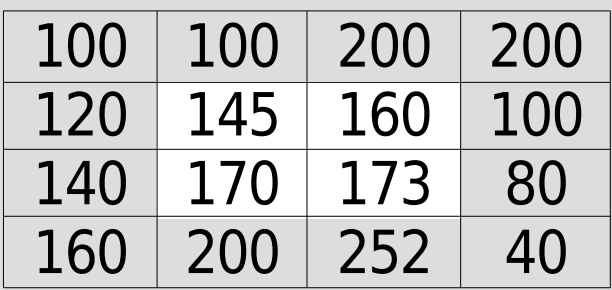

• Esempio:

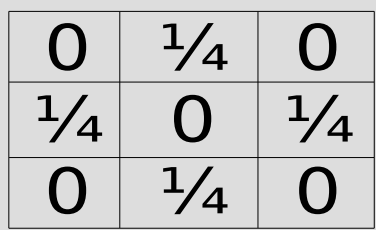

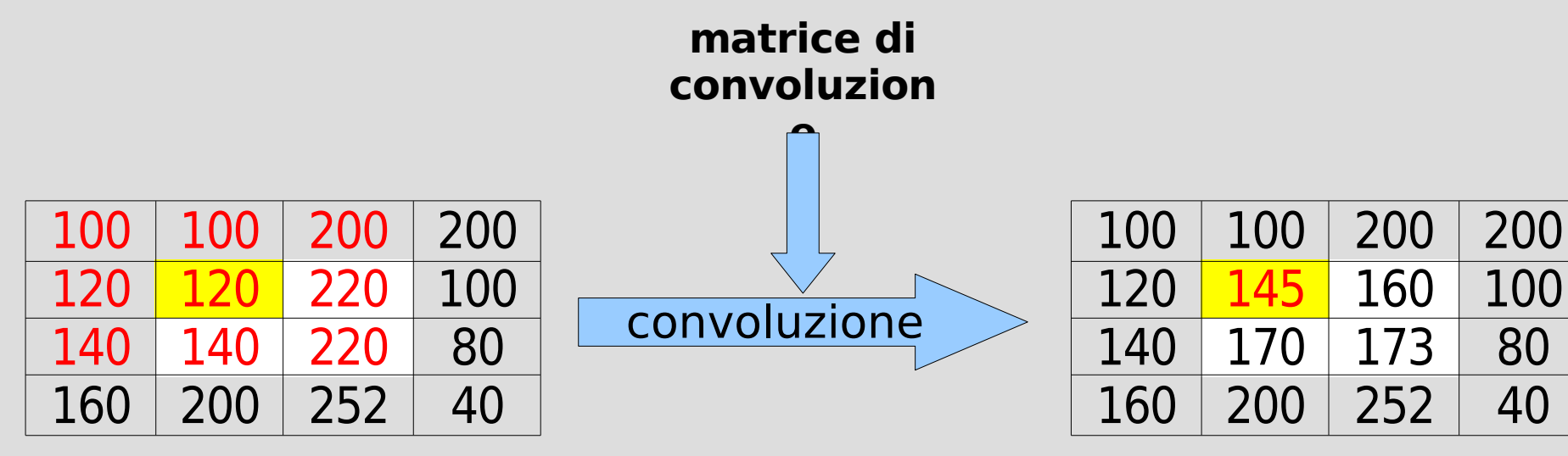

100×0+100×¼+200×0+ 120×¼+120×0+220×¼+  $140\times0+140\times\frac{1}{4}+220\times0 = 145$ 

- La matrice che si usa per contenere i coefficienti della convoluzione è detta **kernel** (nucleo) della convoluzione
- Perché i valori numerici rimangano nel range dei valori ammissibili (per esempio, 0-255), occorre che la somma di tutti i coefficienti sia 1
	- altrimenti, l'immagine viene scurita o schiarita ad ogni passaggio – può anche essere desiderabile...

- Kernel diversi producono effetti grafici diversi
- Esempio:

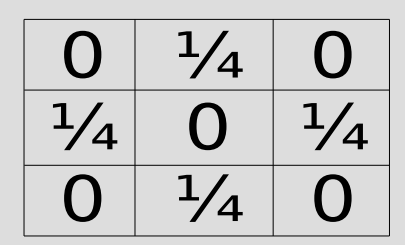

- sostituisce ogni punto (il punto centrale del kernel) con la media dei quattro punti posti sopra, sotto, e ai lati
- il valore del punto centrale stesso viene ignorato...
- in pratica, l'immagine viene un po' "sfumata" o "sfocata"...

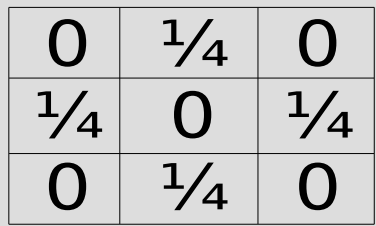

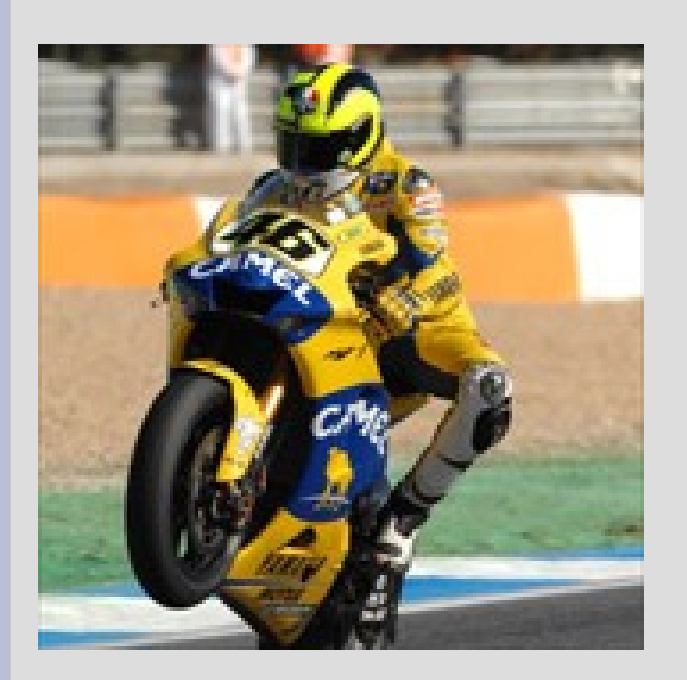

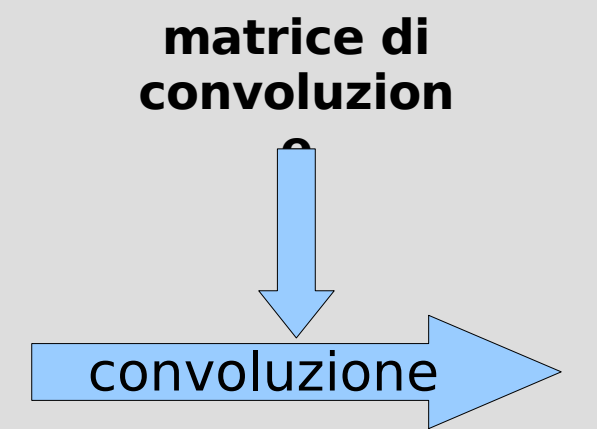

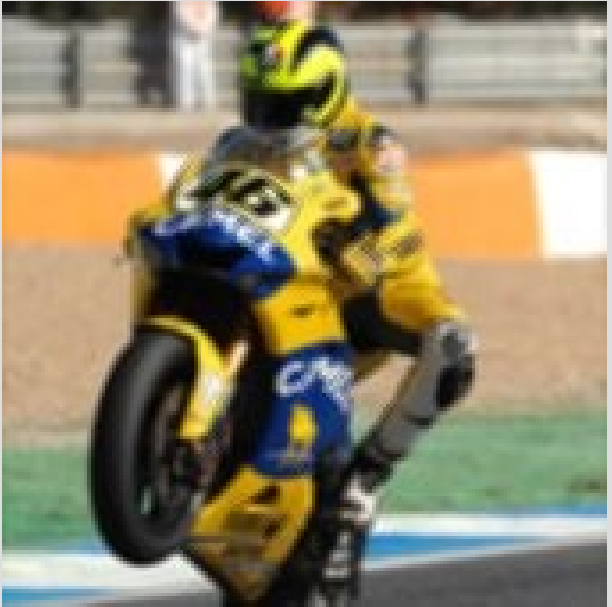

- Kernel diversi producono effetti grafici diversi
- Esempio:

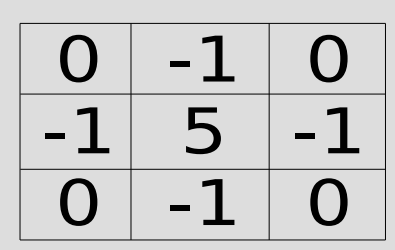

- esalta il valore originale del punto, aumentandolo tanto più quanto più i punti vicini sono diversi
- in pratica, si aumenta il contrasto puntuale dell'immagine
- si interviene infatti sui punti, non sui colori!
- si aumenta il contrasto solo dove ci sono bordi

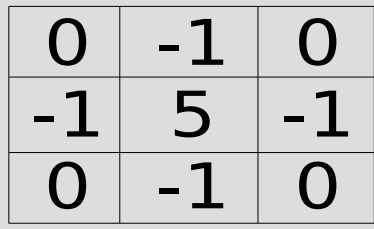

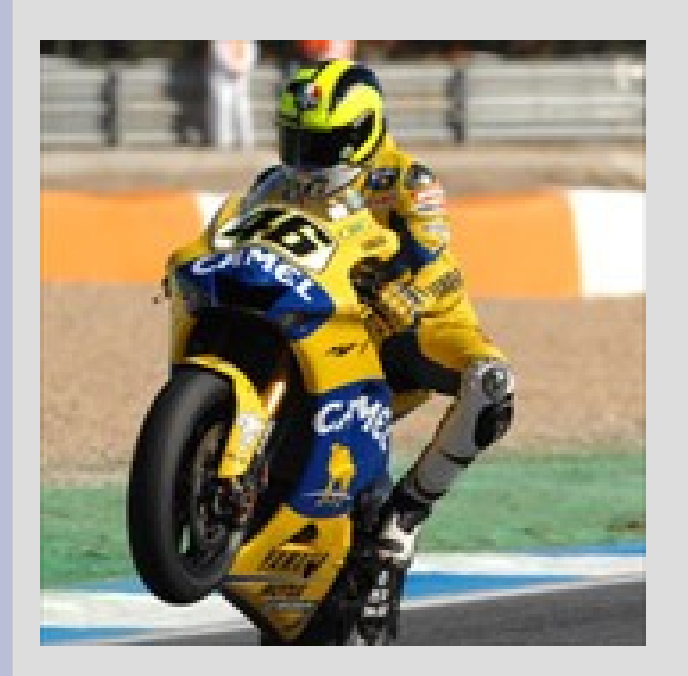

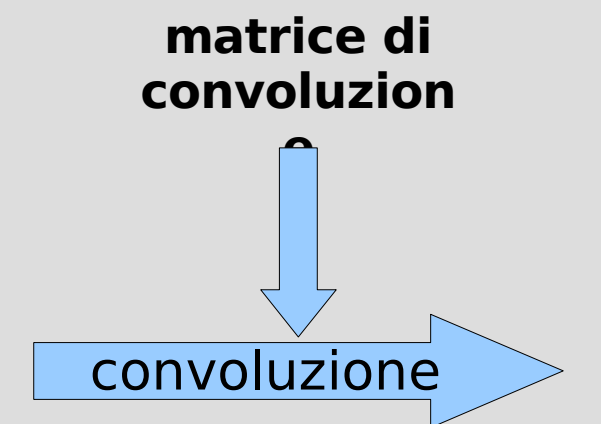

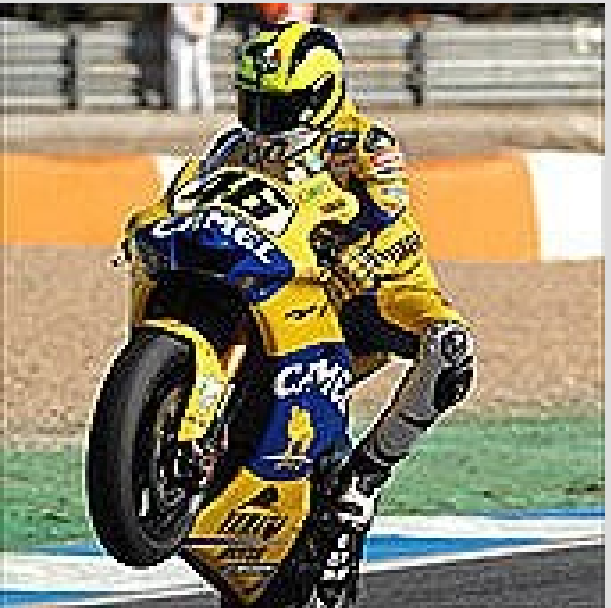

- Kernel diversi producono effetti grafici diversi
- Esempio:

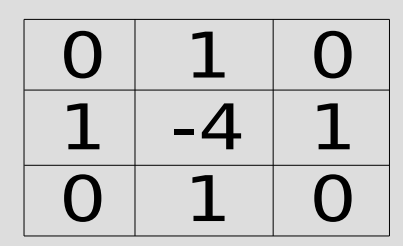

- la somma dei coefficienti è 0: l'immagine finale sarà più scura dell'originale...
- nelle zone di colore uniforme, i 4 coefficienti 1 e il -4 si annullano a vicenda: verrà nero
- nelle zone di colore non uniforme, avremo invece un valore diverso da 0
- risultato: si evidenziano i bordi!

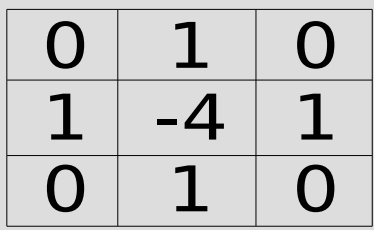

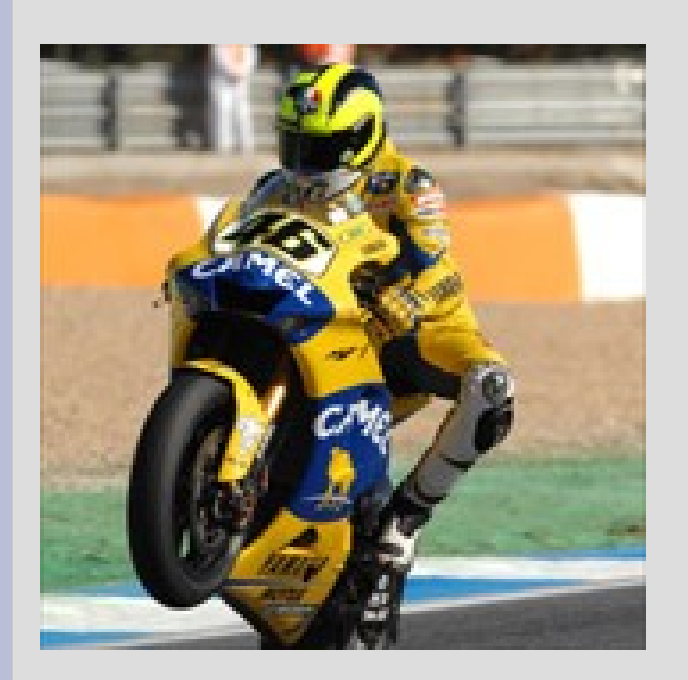

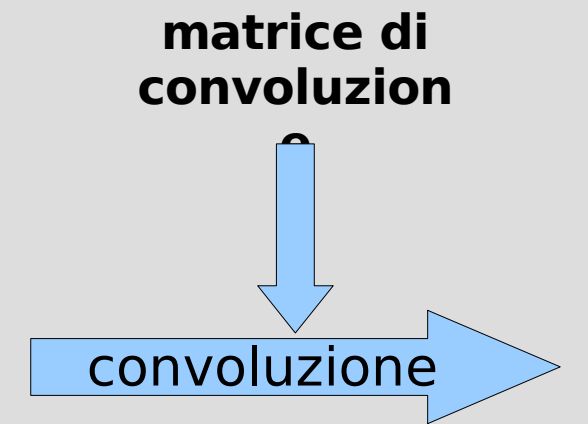

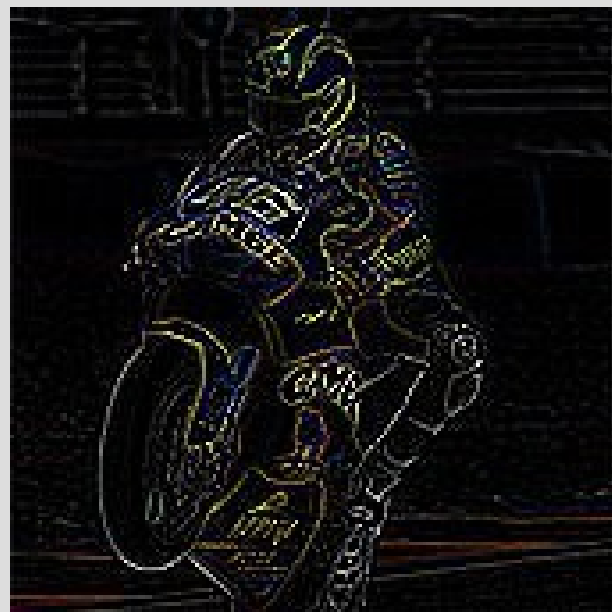

- Kernel diversi producono effetti grafici diversi
- Esempio:

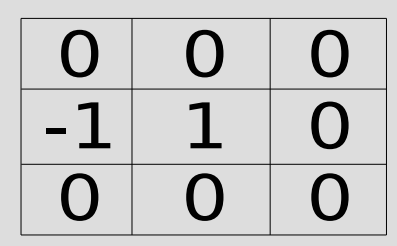

- la somma dei coefficienti è 0: l'immagine finale sarà più scura dell'originale...
- non è detto che la matrice debba essere simmetrica: qui, per esempio, conta solo la differenza fra un pixel e il successivo
- se ho due pixel consecutivi dello stesso colore, il risultato è 0
- evidenziamo i soli bordi verticali!

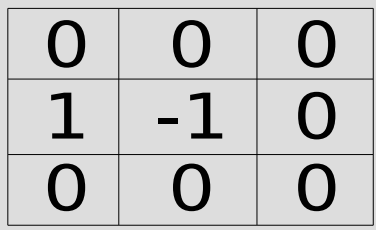

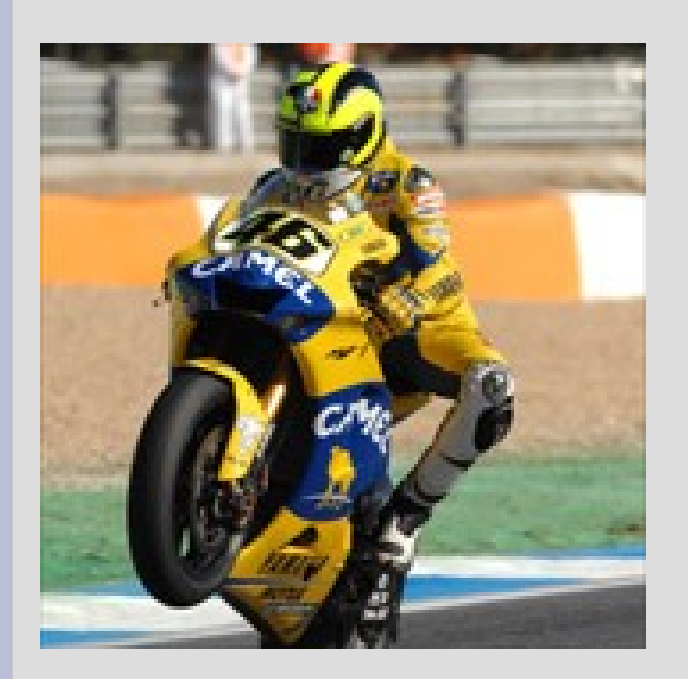

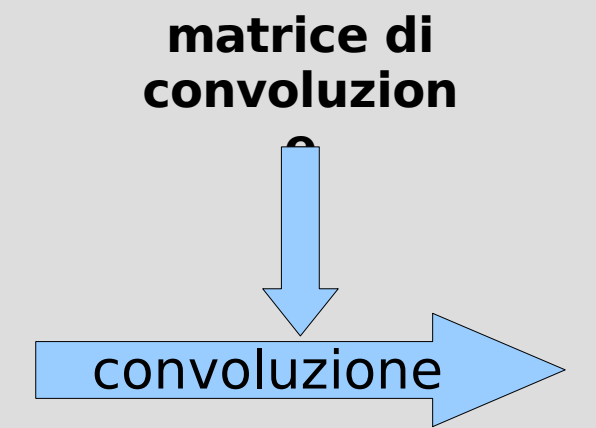

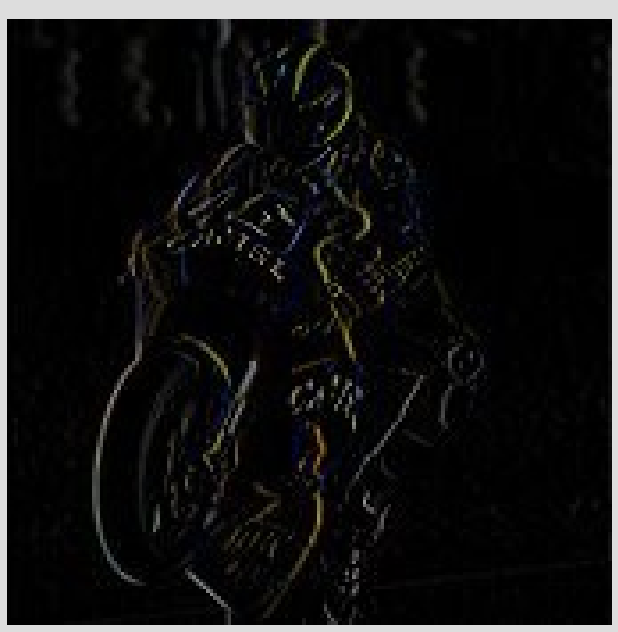

- Kernel diversi producono effetti grafici diversi
- Esempio:

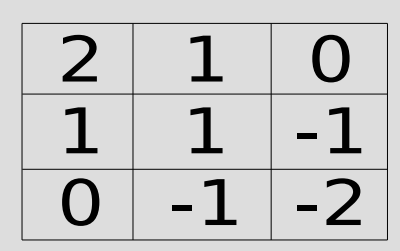

- la somma dei coefficienti è 1: l'immagine finale sarà luminosa come l'originale...
- anche questa matrice non ha simmetria centrale: c'è però una simmetria diagonale
- **sfida**: chi riesce a immaginare l'effetto?

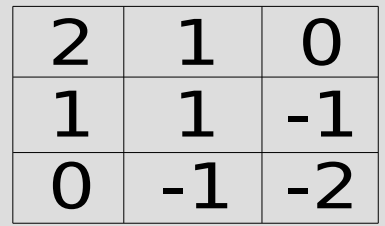

l'immagine appare come se fosse in rilievo!

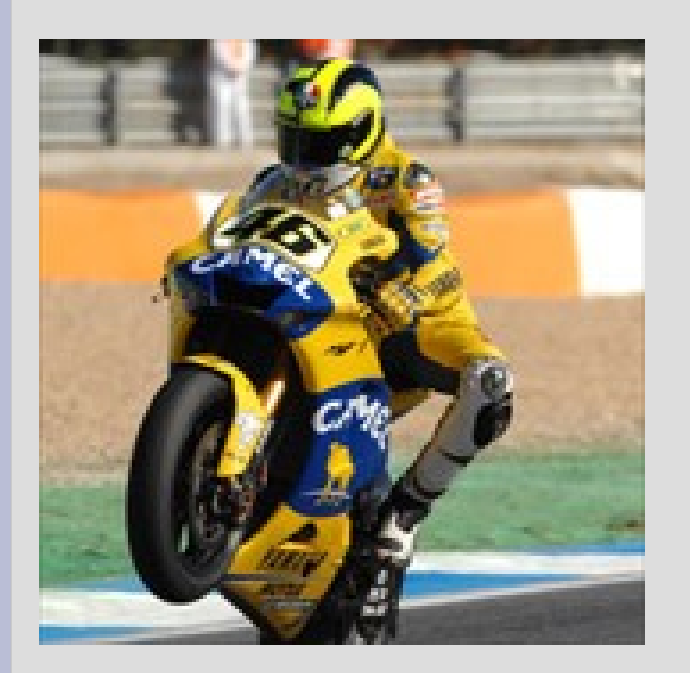

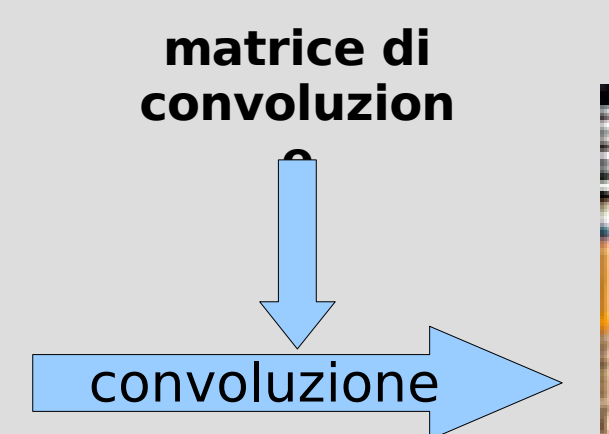

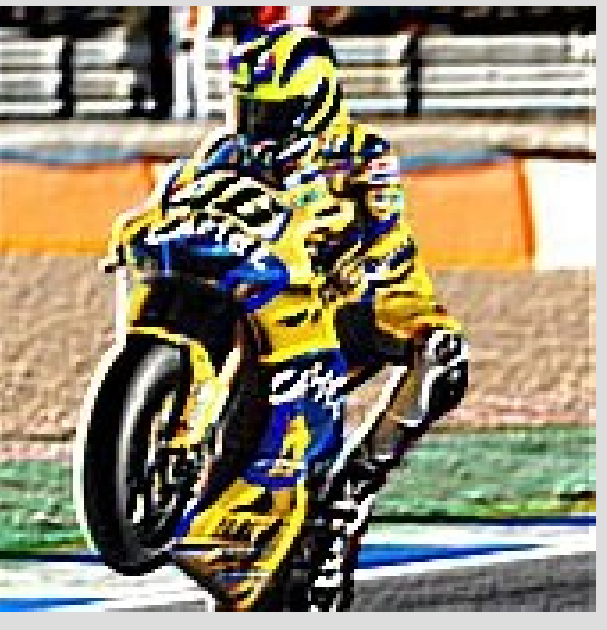

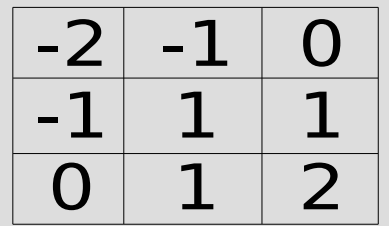

cambiando i segni, l'immagine appare come se fosse in bassorilievo

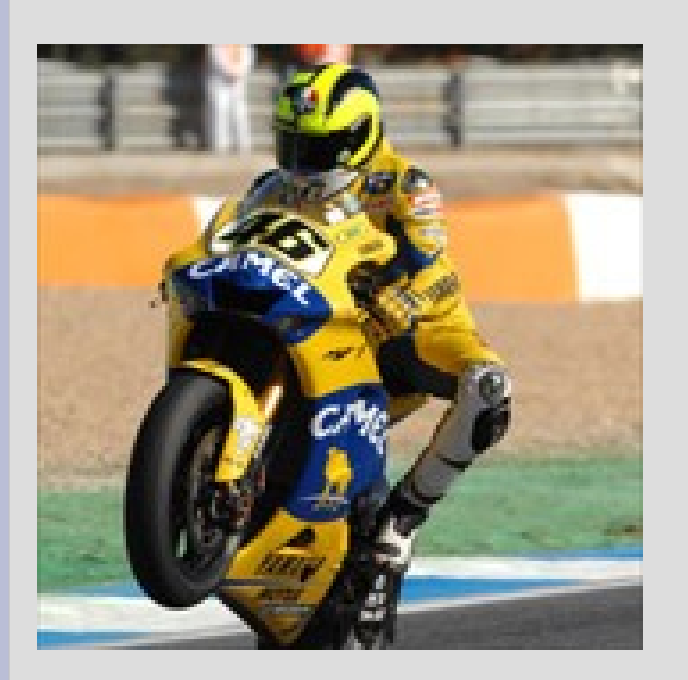

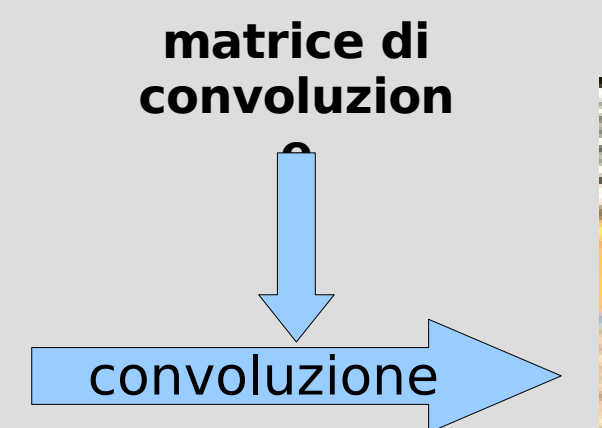

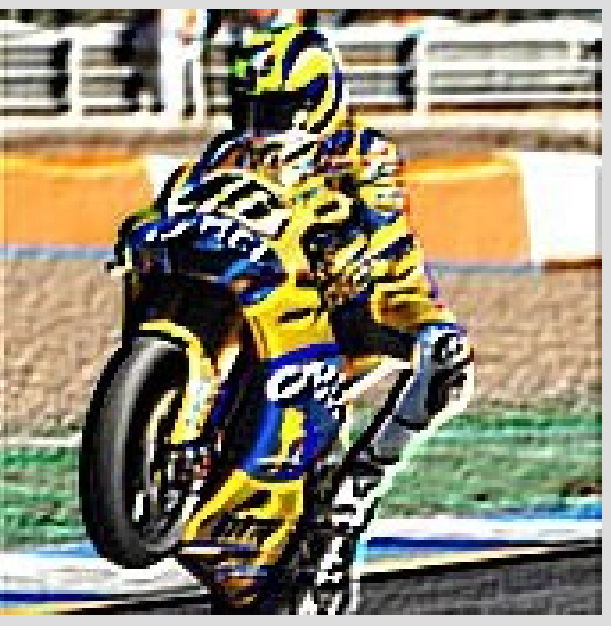

- Esistono moltissime matrici di convoluzione "classiche", che hanno nomi che richiamano l'effetto grafico prodotto
- Spesso i programmi di grafica le mettono a disposizione come operazioni "base", con un nome evocativo
	- ma sotto sotto, sono sempre convoluzioni!
- I programmi migliori consentono di definire le proprie matrici
	- È possibile ottenere così degli "effetti speciali"

- Esistono poi altri filtri, che applicano tecniche analoghe alla convoluzione
	- per esempio: massimo e minimo dei pixel vicini anziché somma pesata dei valori
- I programmi di grafica offrono filtri per gli usi più comuni
- A volte è possibile definirne di propri, ma solo scrivendoli in un qualche linguaggio di programmazione

- Per esempio: i filtri **dilata** ed **erodi** allargano, rispettivamente, le parti chiare e quelle scure dell'immagine
	- ottenuti con calcoli di massimo e minimo fra i vicini
	- utili per effetti da "macchiaioli"!
- Naturalmente, come per la maggior parte dei filtri, si perderà un po' di definizione dell'immagine...

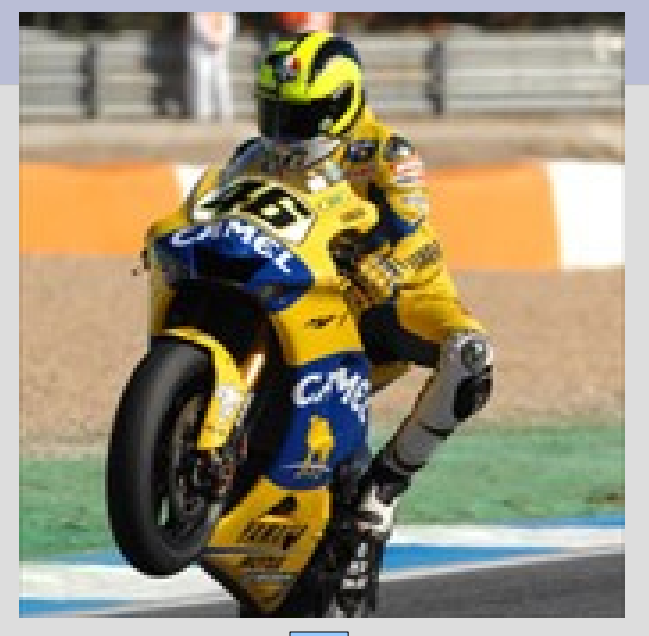

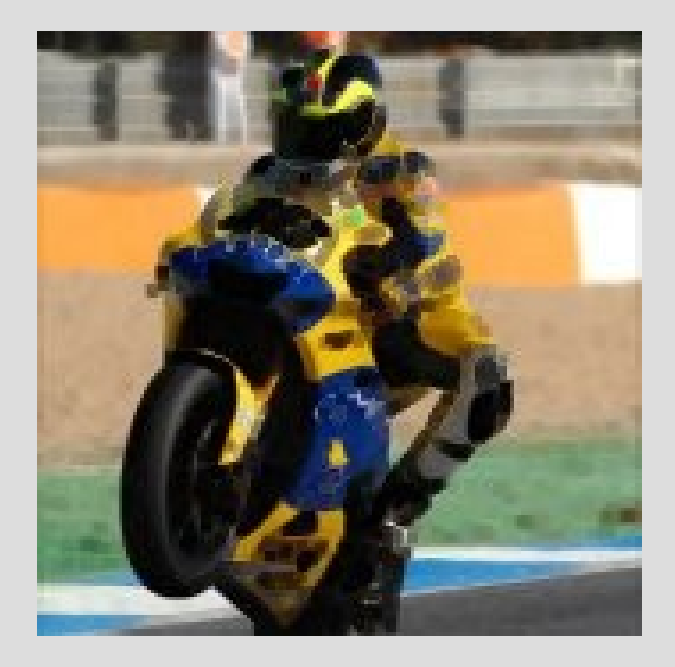

Dilata Erodi

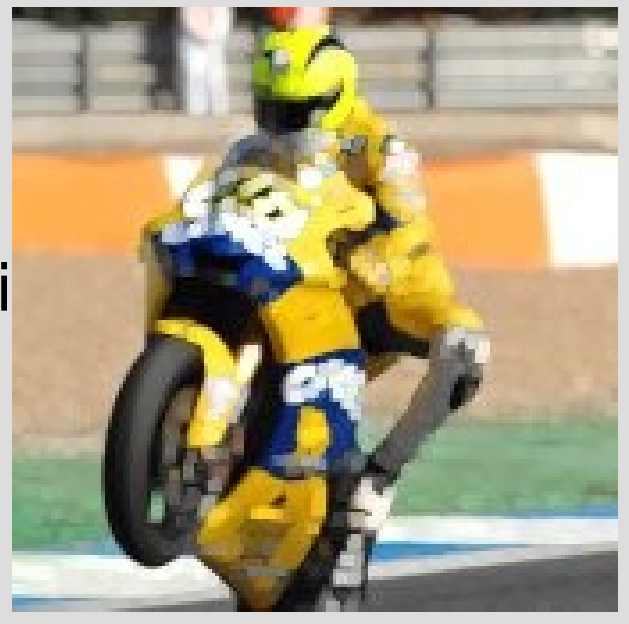

- Altri filtri ancora consentono di eliminare i pixel isolati
	- per esempio, un singolo pixel scuro su uno sfondo tutto chiaro, o viceversa
- Possono essere usati per "ripulire" un'immagine, eliminando il **disturbo** o **rumore** sull'immagine
	- il disturbo può essere stato introdotto, per esempio, da polvere sull'obbiettivo di una macchina fotografica digitale

● Ci sono poi filtri che **aggiungono** rumore, o comunque manipolano l'immagine aggiungendo degli elementi casuali

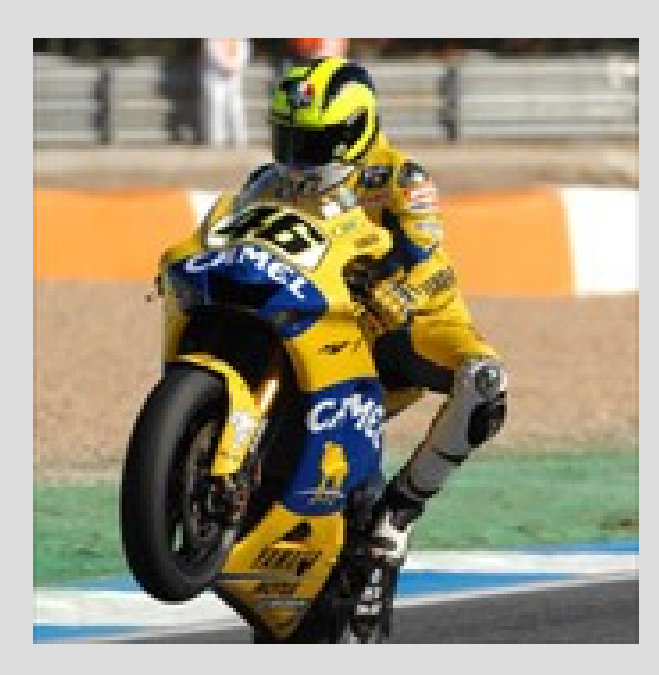

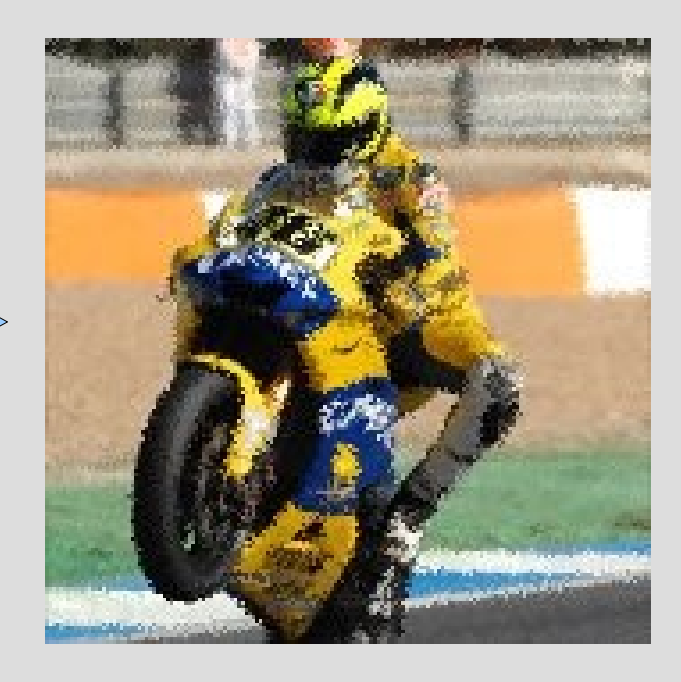

- Infine, esistono filtri di tipo **programmativo**: la loro azione è descritta da un programma in un qualche linguaggio di programmazione
- Si trovano spesso sul web raccolte di filtri di questo tipo per gli effetti più disparati
- Spesso simulano fenomeni fisici (lenti, fuoco, colori che colano) o tecniche artistiche (mosaico, vetrata, pastello, olio)

#### **Esempi: filtri artistici**

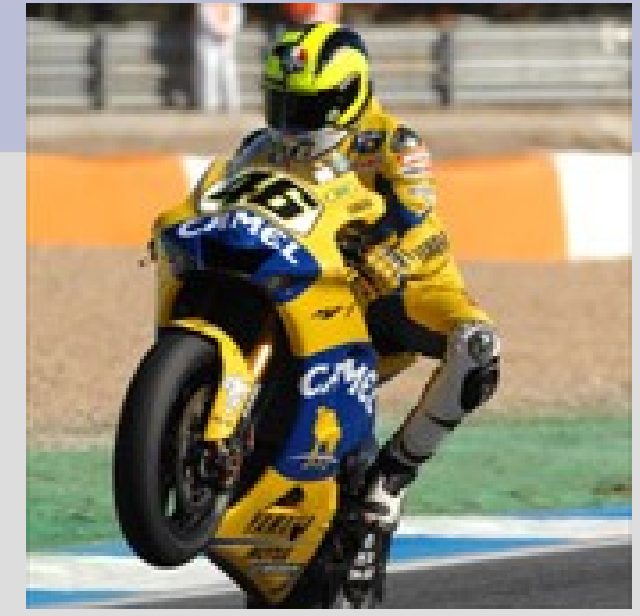

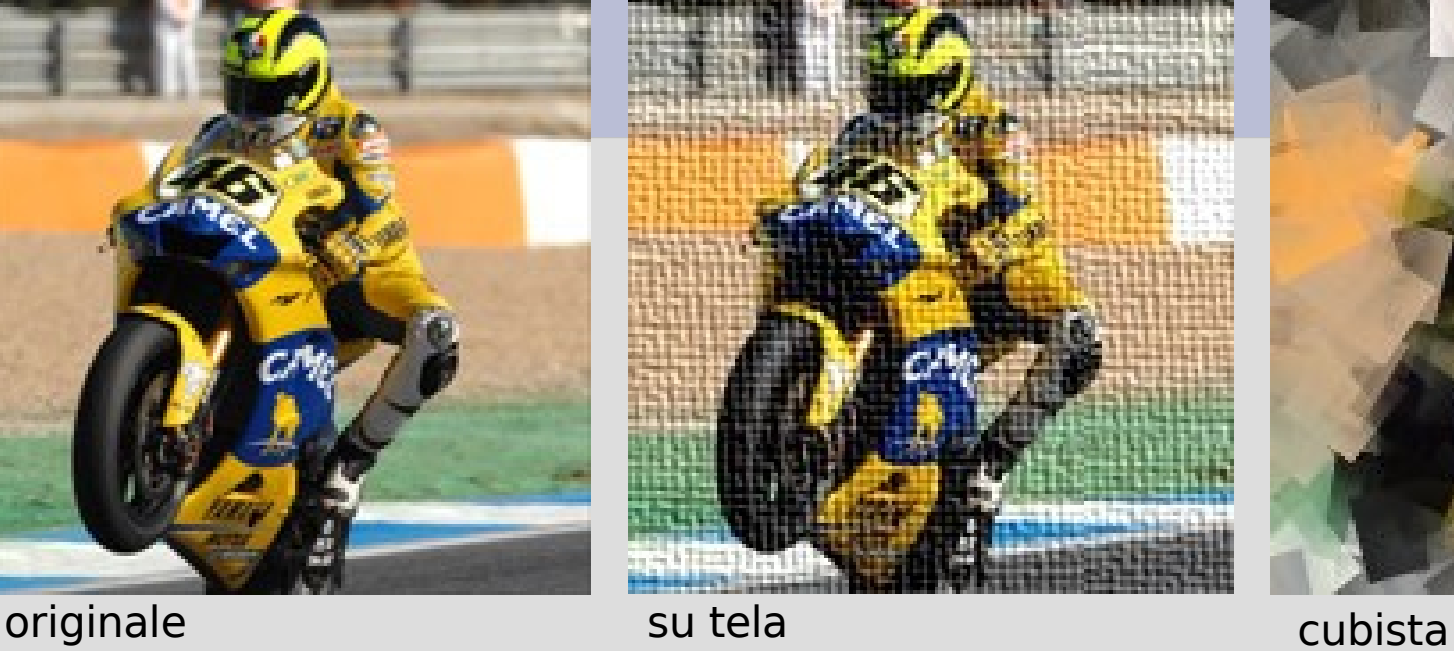

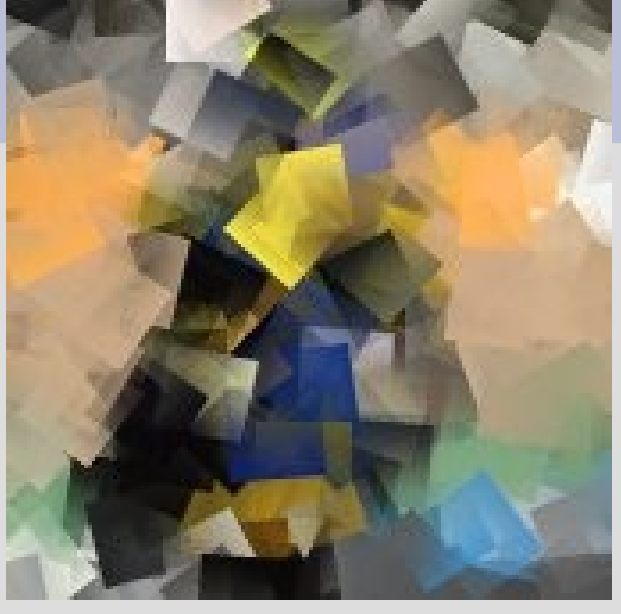

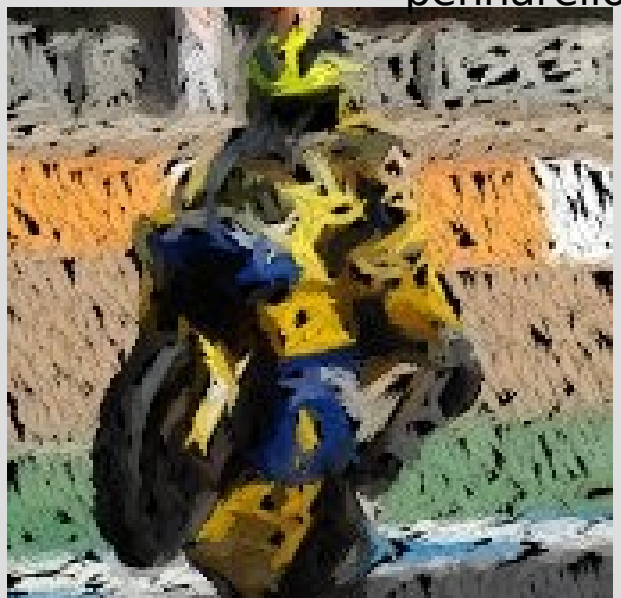

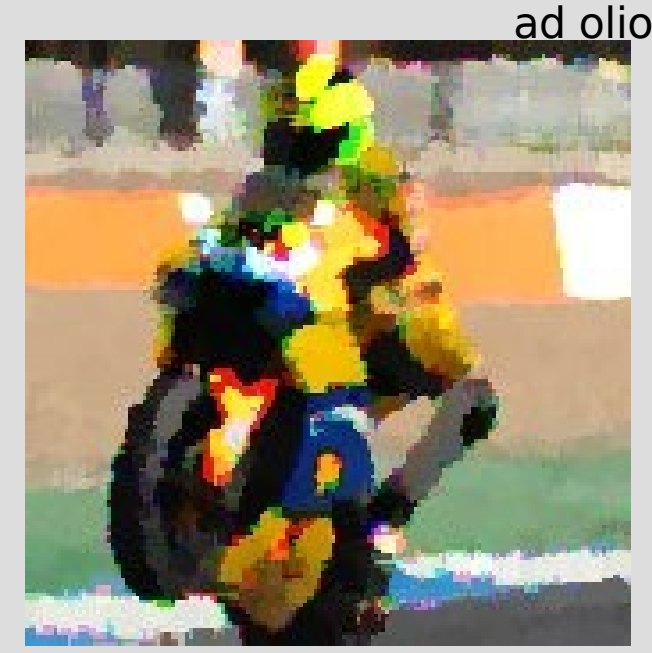

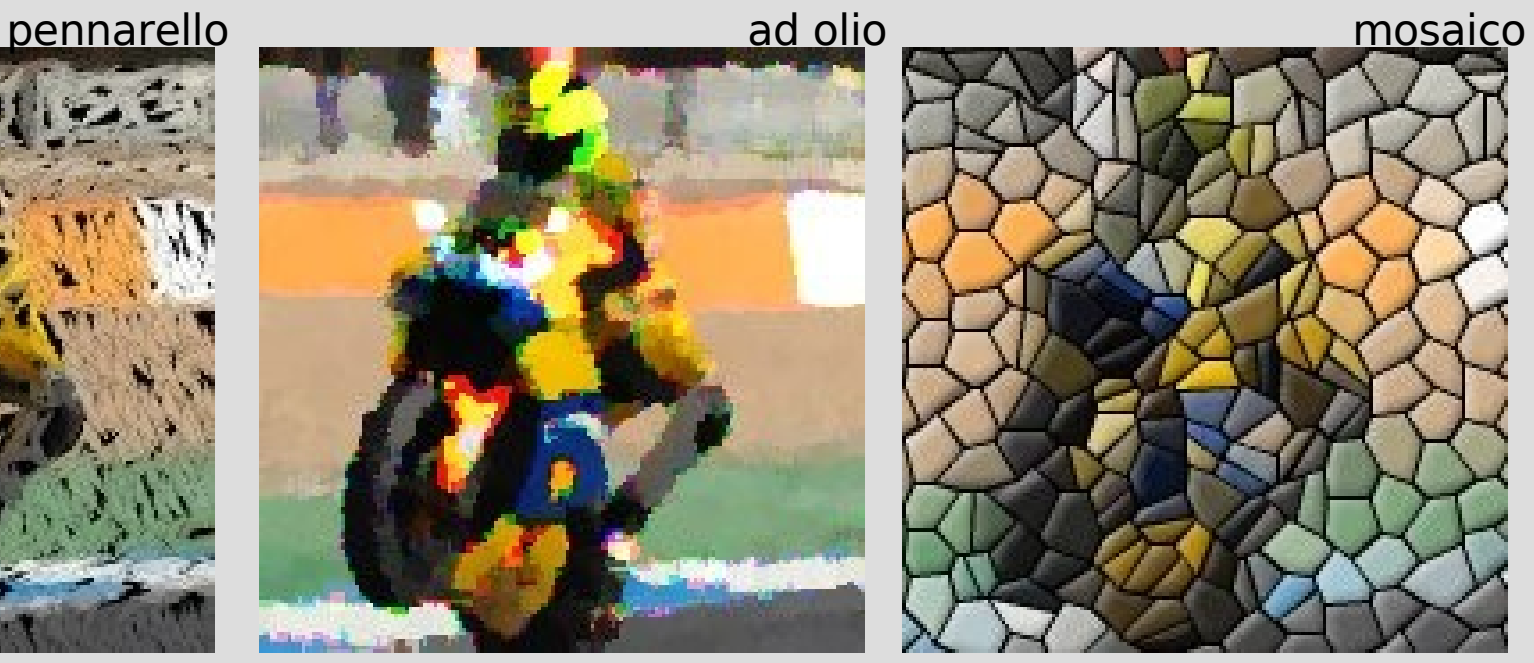

#### **Esempi: filtri fisici**

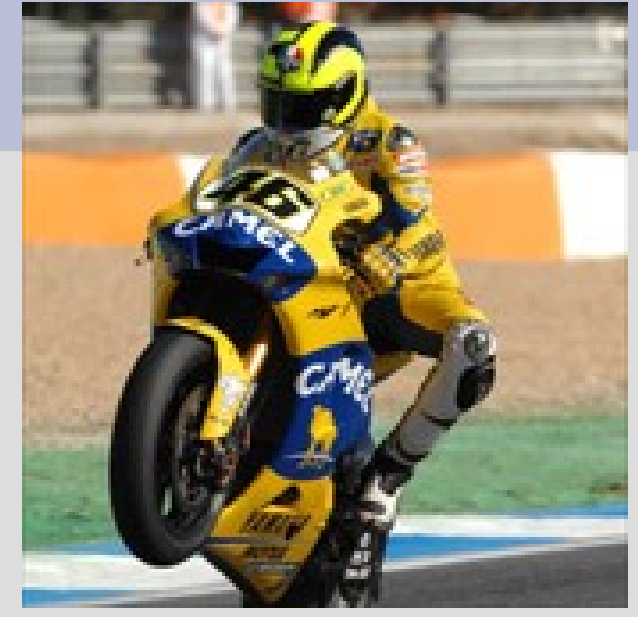

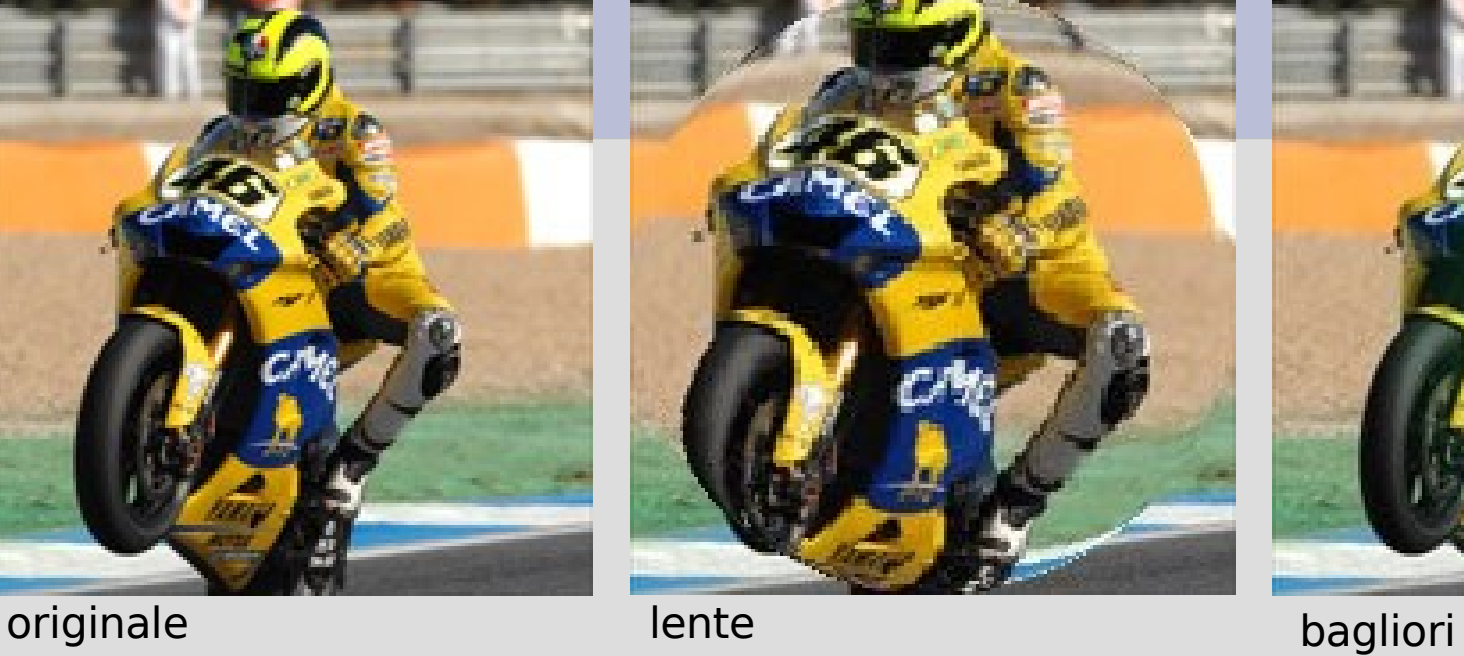

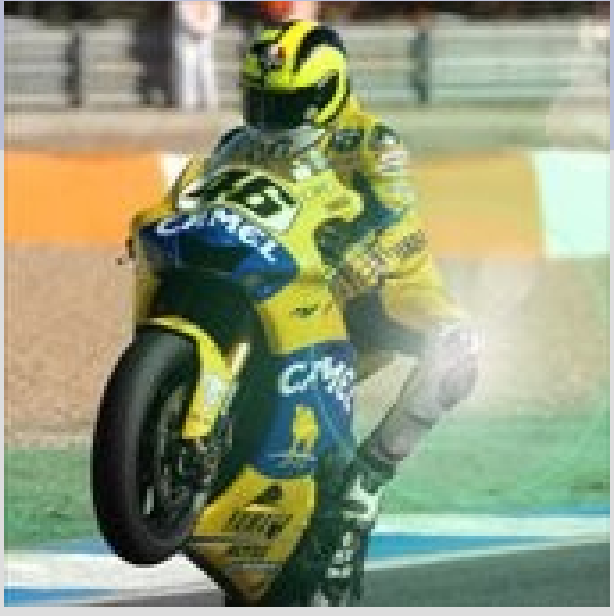

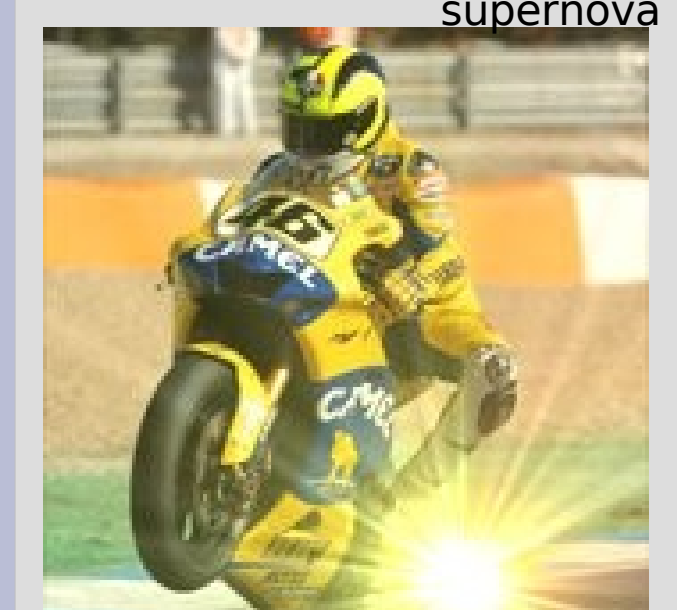

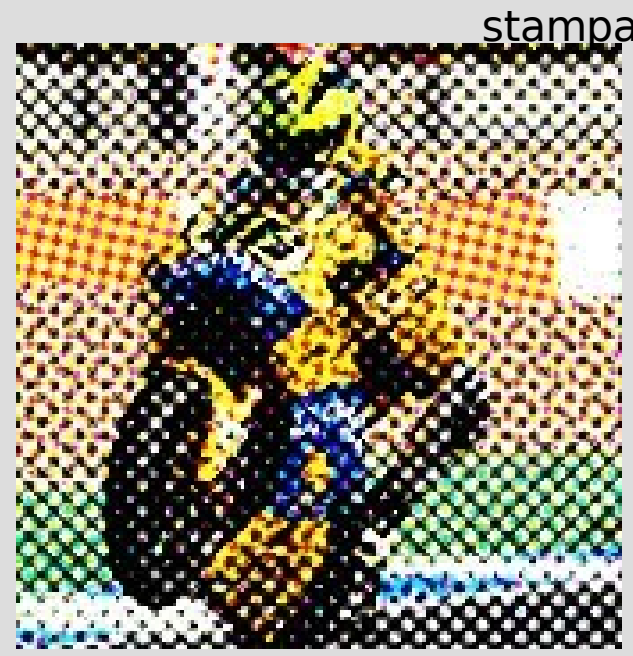

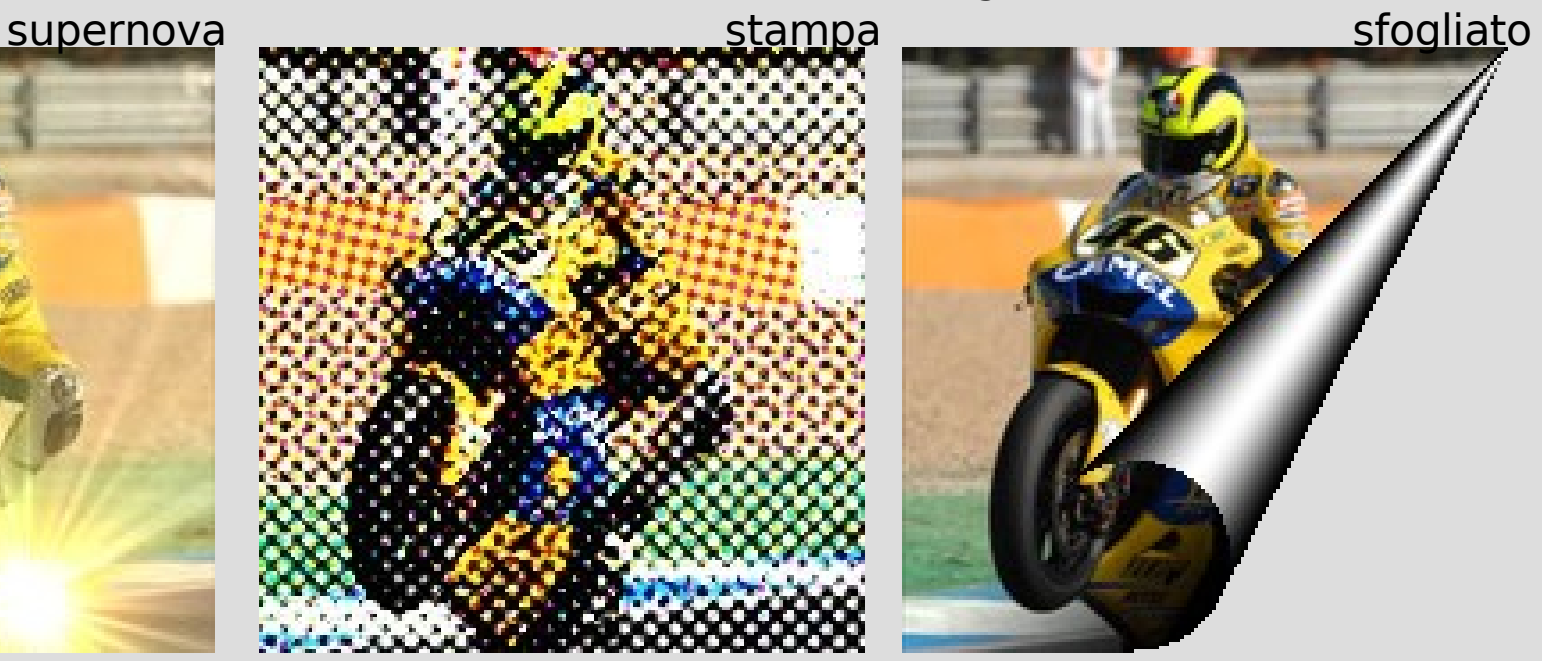

## **Altri strumenti per il ritocco di immagini**

- I programmi di editing di immagini mettono spesso a disposizione altri strumenti
- **Pennello**, **stampino**, **testo**, **riempimenti**, **sfumature**, **gomma**, **mascherature**...
- Vedremo il loro uso a laboratorio!

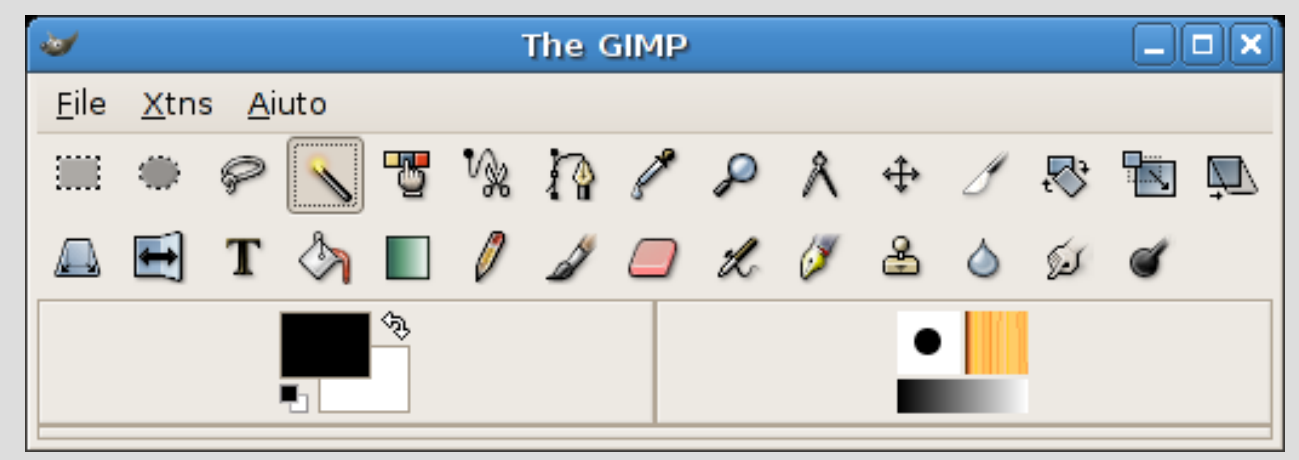

#### **Riferimenti**

- Il manuale di GIMP, il programma di editing digitale di immagini che usiamo, è (in Italiano) alla URL <http://docs.gimp.org/it/index.html>
- La home page di GIMP è [http://www.gimp.org,](http://www.gimp.org/) mentre quella di Photoshop è <http://www.adobe.com/products/photoshop/>
	- da entrambe si accede a numerosi link di approfondimenti
- Approfondimenti (di tipo soprattutto matematico) sulle principali trasformazioni sono reperibili (in Inglese) all'URL [http://www.ph.tn.tudelft.nl/Courses/FIP/frames/fip.html,](http://www.ph.tn.tudelft.nl/Courses/FIP/frames/fip.html) nella sezione "Algorithms"
- Un'applet interattiva consente di giocare con le convoluzioni: <http://homepages.inf.ed.ac.uk/rbf/HIPR2/convolutiondemo.htm>
- Un testo classico di riferimento è Digital Image Processing, di Rafael C. Gonzalez e Richard E. Woods, Prentice Hall, 2002